# **Indice**

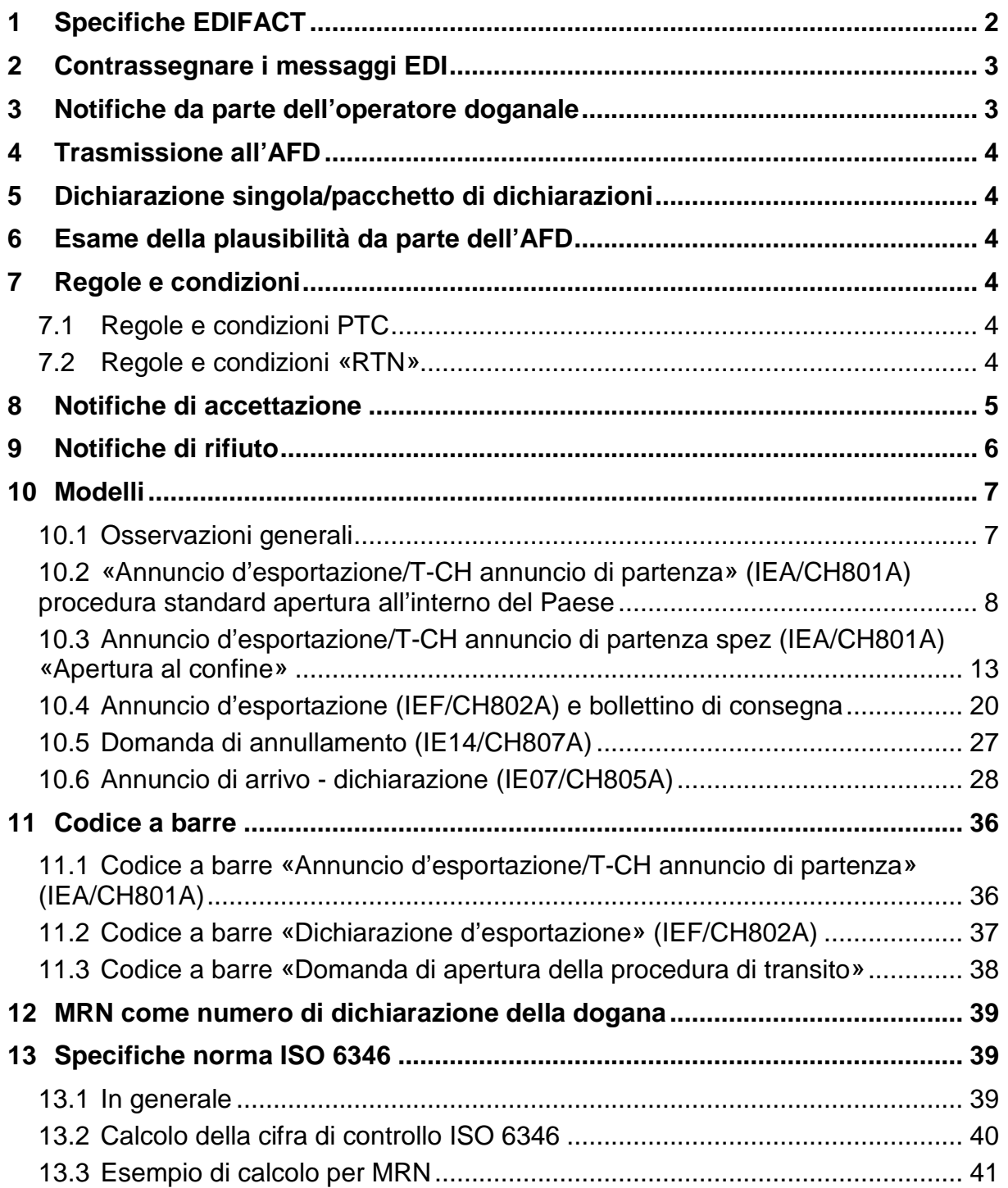

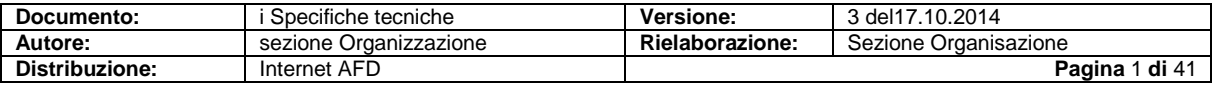

## <span id="page-1-0"></span>**1 Specifiche EDIFACT**

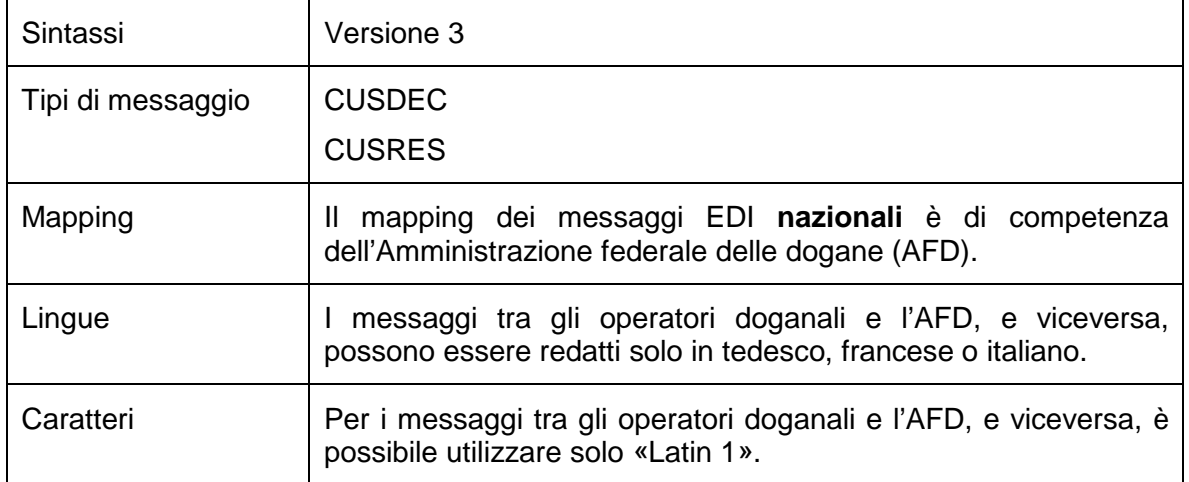

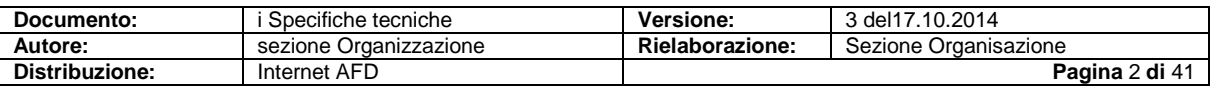

## <span id="page-2-0"></span>**2 Contrassegnare i messaggi EDI**

Nell'applicazione NCTS vengono trasmessi vari messaggi, che devono essere automaticamente riconoscibili per l'AFD.

L'operatore doganale deve contrassegnare in modo adeguato le notifiche elettroniche.

#### Identificatori:

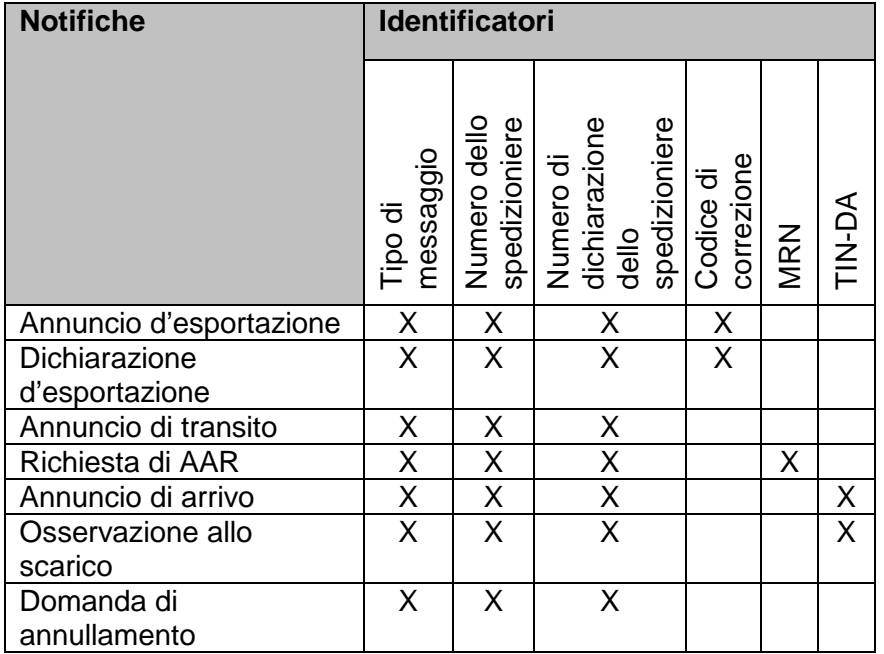

## <span id="page-2-1"></span>**3 Notifiche da parte dell'operatore doganale**

Si tratta di messaggi EDIFACT elettronici di tipo «CUSDEC» e di cosiddette **notifiche A**:

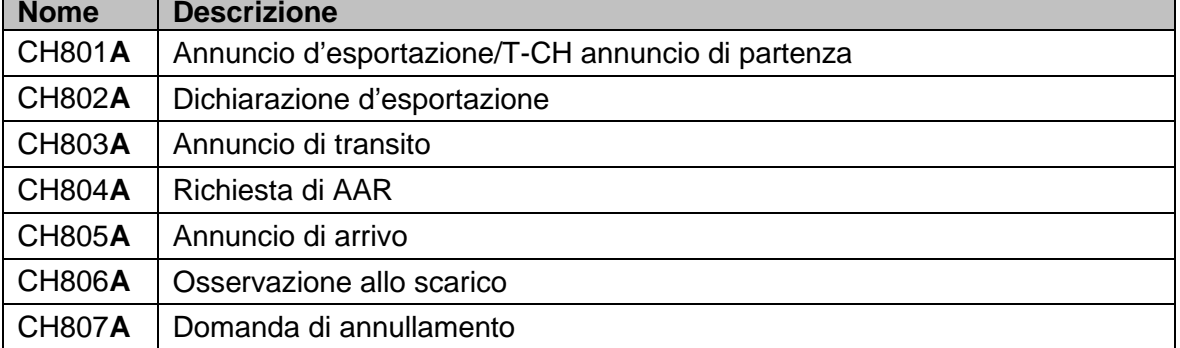

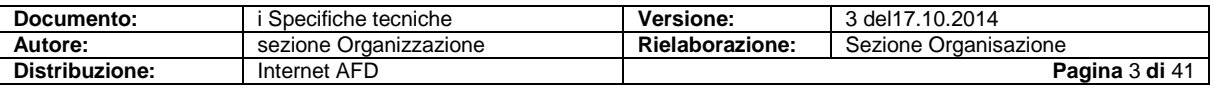

## <span id="page-3-0"></span>**4 Trasmissione all'AFD**

Vedi le specifiche tecniche nel registro della PTC all'interno del documento « [Communication](http://www.ezv.admin.ch/zollanmeldung/05042/05048/05076/index.html?lang=fr) » (disponibile in tedesco e francese).

## <span id="page-3-1"></span>**5 Dichiarazione singola/pacchetto di dichiarazioni**

Una trasmissione EDI contiene almeno due elementi:

- l'intestazione e
- i dati della dichiarazione.

Nell'intestazione si trovano le informazioni tecniche per indirizzare i dati. I dati della dichiarazione contengono una o più dichiarazioni che hanno tutte un proprio numero di dichiarazione dello spedizioniere.

#### **Dichiarazione singola**

La trasmissione contiene un'unica dichiarazione (come dati della dichiarazione).

#### **Pacchetto di dichiarazioni**

La trasmissione contiene più dichiarazioni (come dati della dichiarazione).

## <span id="page-3-2"></span>**6 Esame della plausibilità da parte dell'AFD**

Il sistema centrale dell'AFD riceve il messaggio EDI e lo sottopone all'esame della plausibilità.

Esso deve corrispondere alla sintassi e alla struttura dei dati predefinita.

I messaggi di trasmissione documentati vengono plausibilizzati dall'AFD sulla base di regole e condizioni.

## <span id="page-3-3"></span>**7 Regole e condizioni**

### <span id="page-3-4"></span>**7.1 Regole e condizioni PTC**

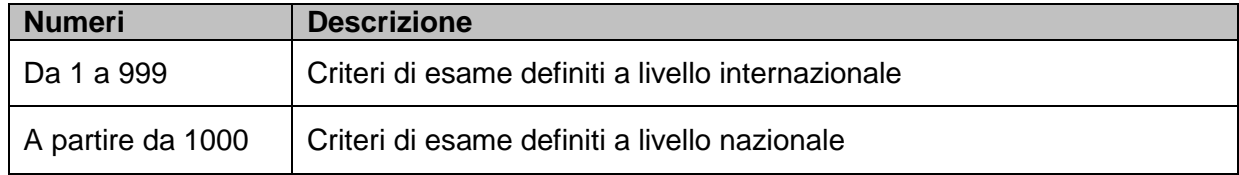

### <span id="page-3-5"></span>**7.2 Regole e condizioni «RTN»**

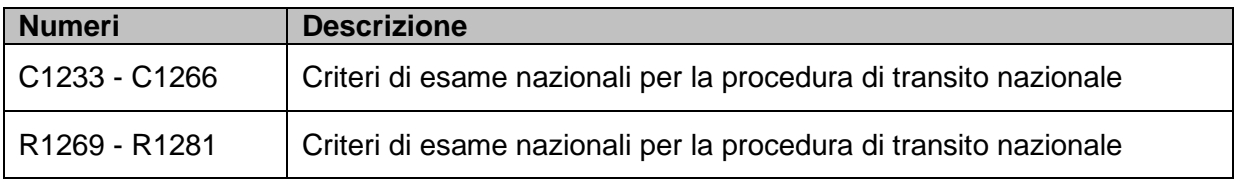

Descrizione: vedi documento «Descrizione messaggi, condizioni e regole» della procedura di transito nazionale.

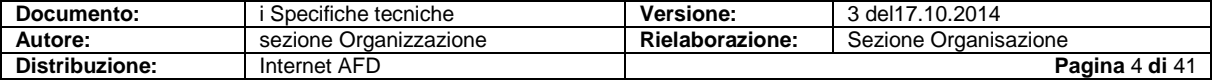

## <span id="page-4-0"></span>**8 Notifiche di accettazione**

Dopo la ricezione della notifica e il primo salvataggio nella banca dati, l'AFD assegna automaticamente un numero di dichiarazione della dogana (eccezione: CH804C).

Se le notifiche sono conformi alle prescrizioni, l'AFD le accetta e invia un feedback elettronico:

- immediatamente dopo la conclusione dell'esame della plausibilità **o**
- dopo la liberazione manuale da parte dell'ufficio doganale (UD).

Si tratta di cosiddette **notifiche C**:

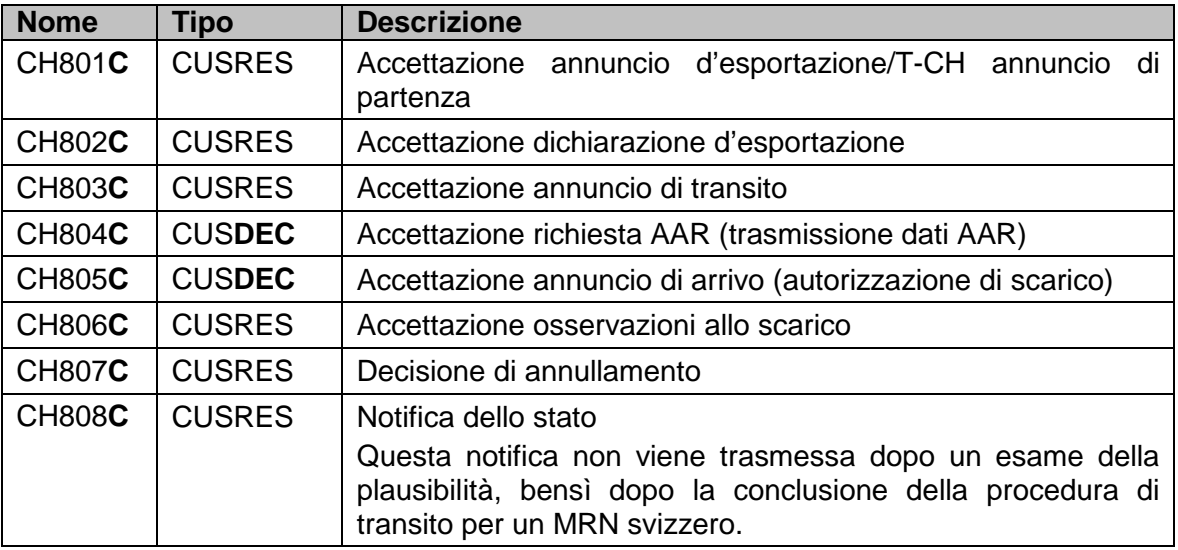

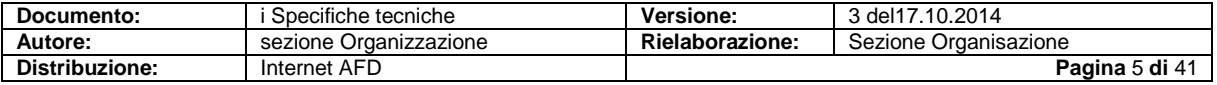

## <span id="page-5-0"></span>**9 Notifiche di rifiuto**

Per le dichiarazioni errate il sistema dell'AFD genera un feedback elettronico di tipo «CUSRES»

• immediatamente dopo la conclusione dell'esame della plausibilità.

Si tratta di cosiddette **notifiche B**:

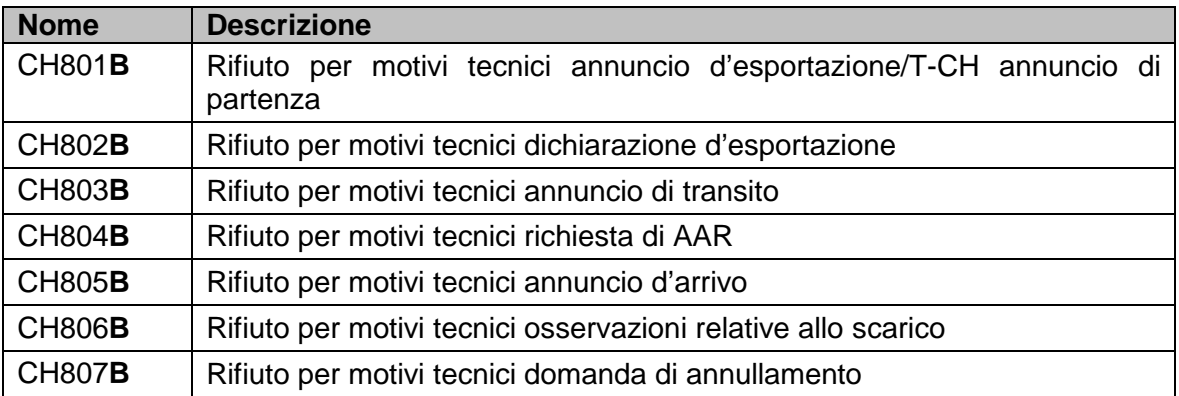

Il rifiuto per motivi tecnici identifica sempre l'errore in modo univoco. Tutti gli errori individuati vengono trasmessi in un'unica trasmissione B.

I codici d'errore sono

- numerici,
- a quattro cifre e
- definiti nei dati di base.

Gli errori a livello di righe di dettaglio sono localizzabili collocando il numero della posizione davanti al numero d'errore a quattro cifre.

#### **Esempi**

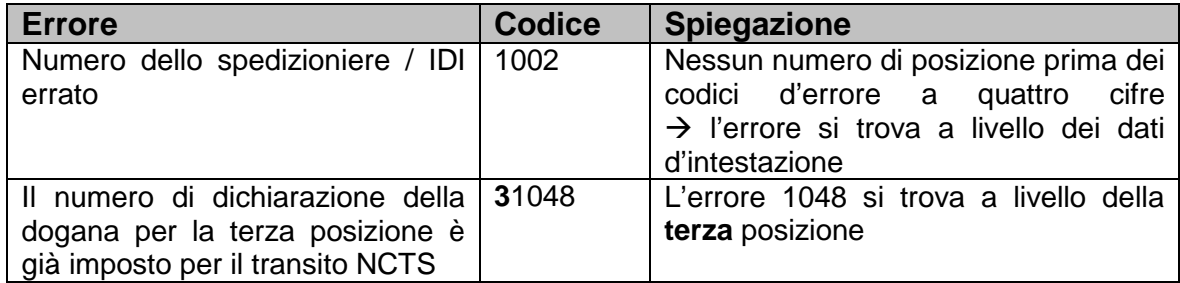

Alla ricezione di un messaggio d'errore, l'operatore doganale può procedere come segue:

- trasmettere la notifica rettificata con lo stesso numero di dichiarazione dello spedizioniere;
- trasmettere una nuova notifica con un nuovo numero di dichiarazione dello spedizioniere.

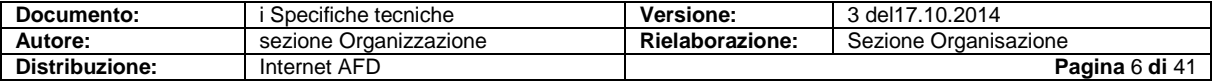

## <span id="page-6-0"></span>**10 Modelli**

### <span id="page-6-1"></span>**10.1 Osservazioni generali**

#### **10.1.1 Requisiti di stampa**

Specifiche per tutte le liste.

#### **Formato, presentazione**

- A4 verticale,  $12 \times 8^{3/10}$  pollici<br>
Semplice
- **Semplice**
- Carta zebrata (bianco/grigio chiaro) bianca o di colore grigio chiaro
- Carta non prestampata

#### **Rappresentazione grafica**

- Esattamente secondo il modello e la descrizione<br>
Spaziatura orizzontale:  $1/10$  pollici
- Spaziatura orizzontale: <sup>1/10</sup> pollici
- $\blacksquare$ Interlinea:  $\frac{1}{6}$  pollici
- Le designazioni dei campi vanno indicate anche se il campo in questione è vuoto

#### **Caratteri**

- **Designazione del campo: in grassetto e lettere maiuscole**<br>Date: lettere minuscole o maiuscole
- Date: lettere minuscole o maiuscole

#### **Stampante**

**Laser o a matrice** 

#### **10.1.2 In generale**

I modelli della procedura di transito internazionale sono serviti da base per quelli della procedura di transito nazionale.

I modelli contengono tutti i campi necessari per la procedura di transito nazionale.

#### **10.1.3 Leggibilità**

Le seguenti illustrazioni contengono le numerazioni e le designazioni:

- dei campi da modificare e da creare (in rosso);
- dei campi spostati (in blu);
- dei campi esistenti della procedura di transito internazionale (in nero).

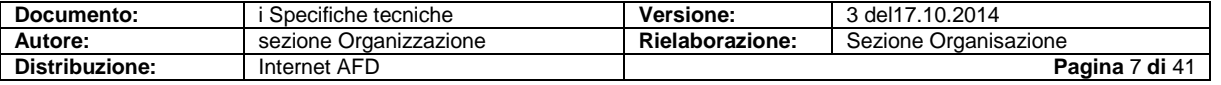

## <span id="page-7-0"></span>**10.2 «Annuncio d'esportazione/T-CH annuncio di partenza» (IEA/CH801A) procedura standard apertura all'interno del Paese**

#### **10.2.1 In generale**

A partire dall'annuncio d'esportazione/T-CH annuncio di partenza «Apertura all'interno del Paese».

Il layout della stampa deve corrispondere alle indicazioni in basso.

Se all'UD occorre presentare in forma scritta gli AE (annuncio d'esportazione/T-CH annuncio di partenza), l'operatore doganale deve garantire che la qualità di stampa soddisfi i seguenti requisiti.

#### **Intestazioni e piè di pagina**

- Le righe da 1 a 3 contengono dati d'intestazione e figurano su ogni pagina<br>Le righe da 4 a 23 contengono dati d'intestazione e figurano solo sulla prir
- Le righe da 4 a 23 contengono dati d'intestazione e figurano solo sulla prima pagina
- Le righe da 44 a 46 contengono dati di piè di pagina e figurano su ogni pagina

#### **Interruzioni di pagina**

I singoli gruppi di dati (designazione della merce, imballaggio, documenti precedenti, documenti, annotazioni ecc.) possono essere divisi tramite interruzioni di pagina. Occorre tuttavia ripetere il titolo del gruppo di dati.

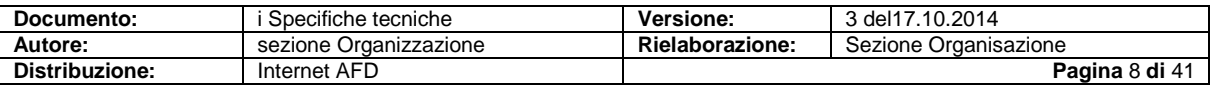

#### **10.2.1.1 Modello**

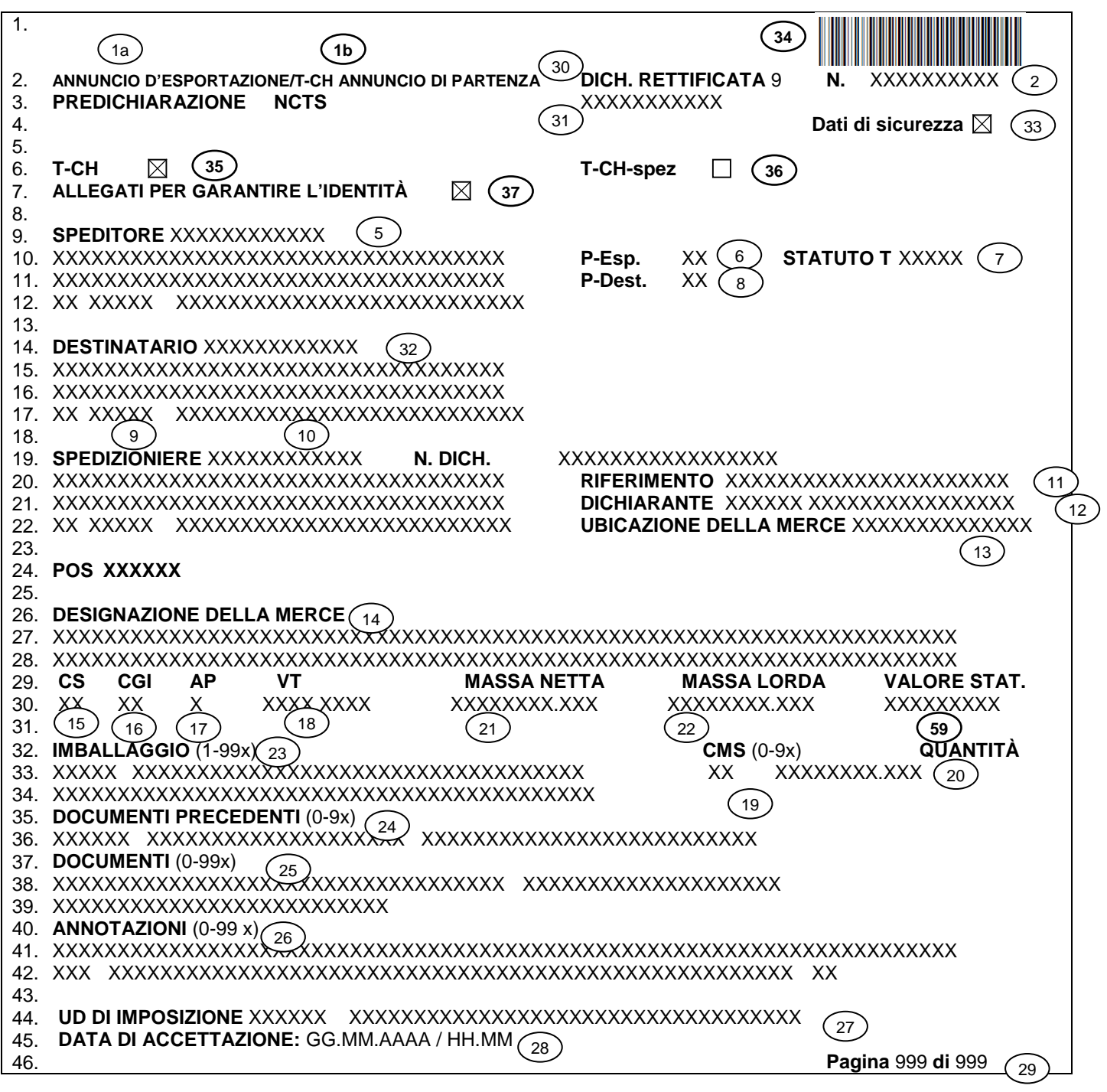

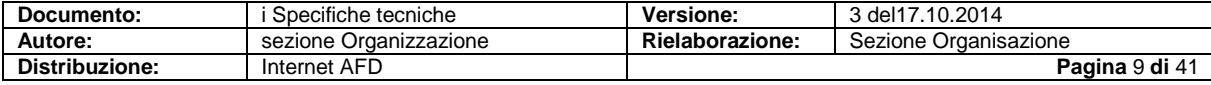

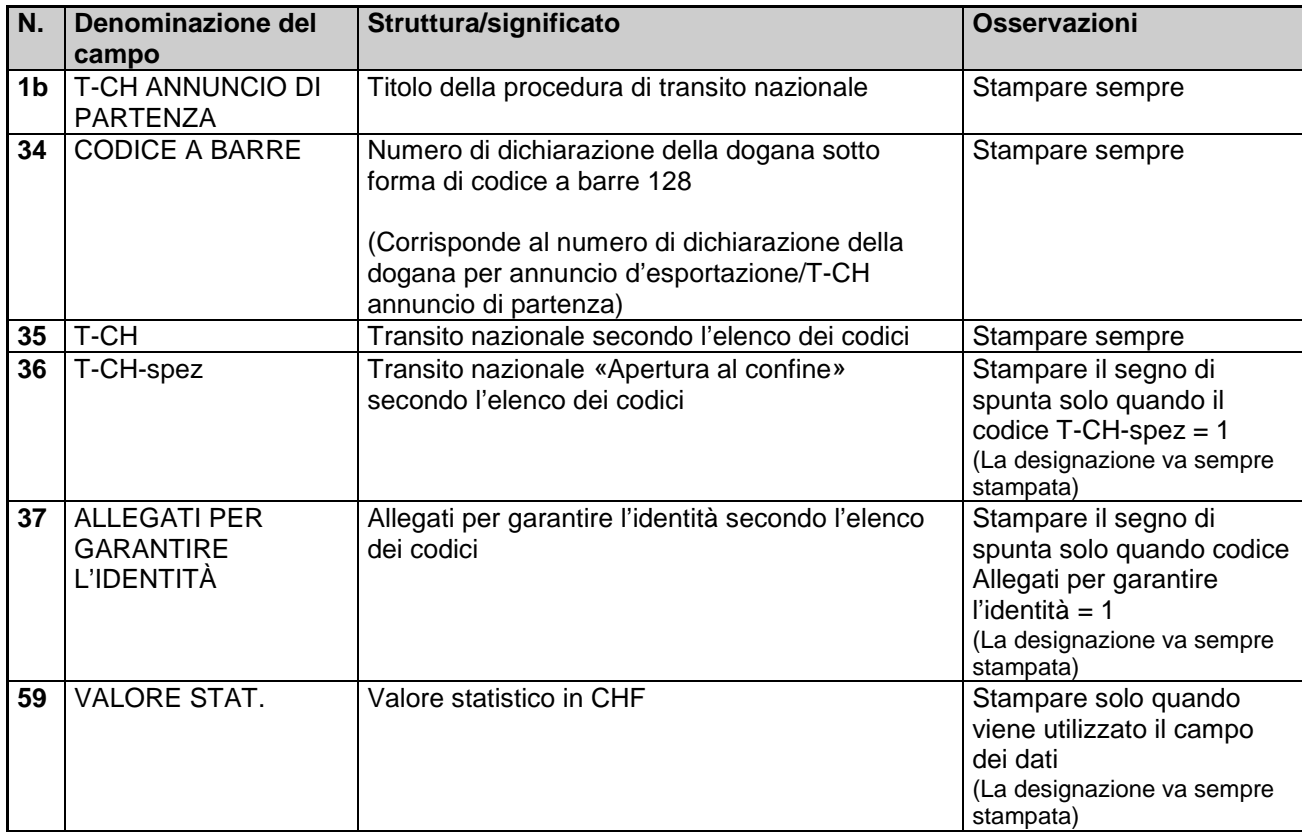

### **10.2.1.2 Legenda relativa alla procedura di transito nazionale**

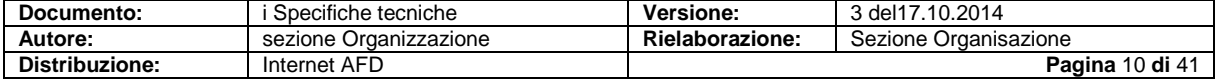

### **10.2.1.3 Legenda relativa alla procedura di transito internazionale**

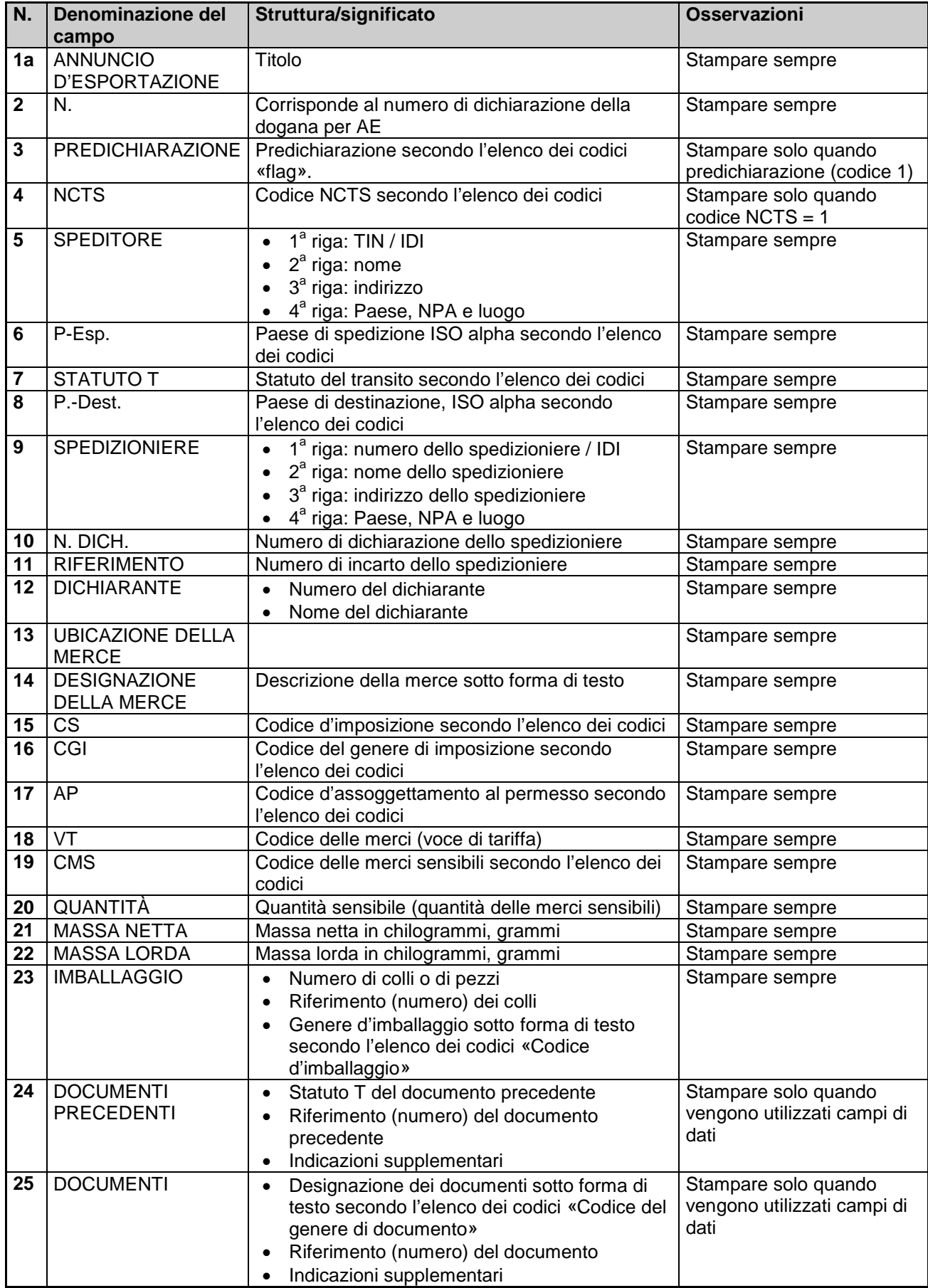

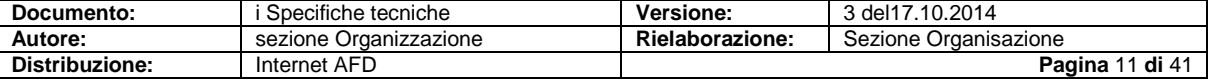

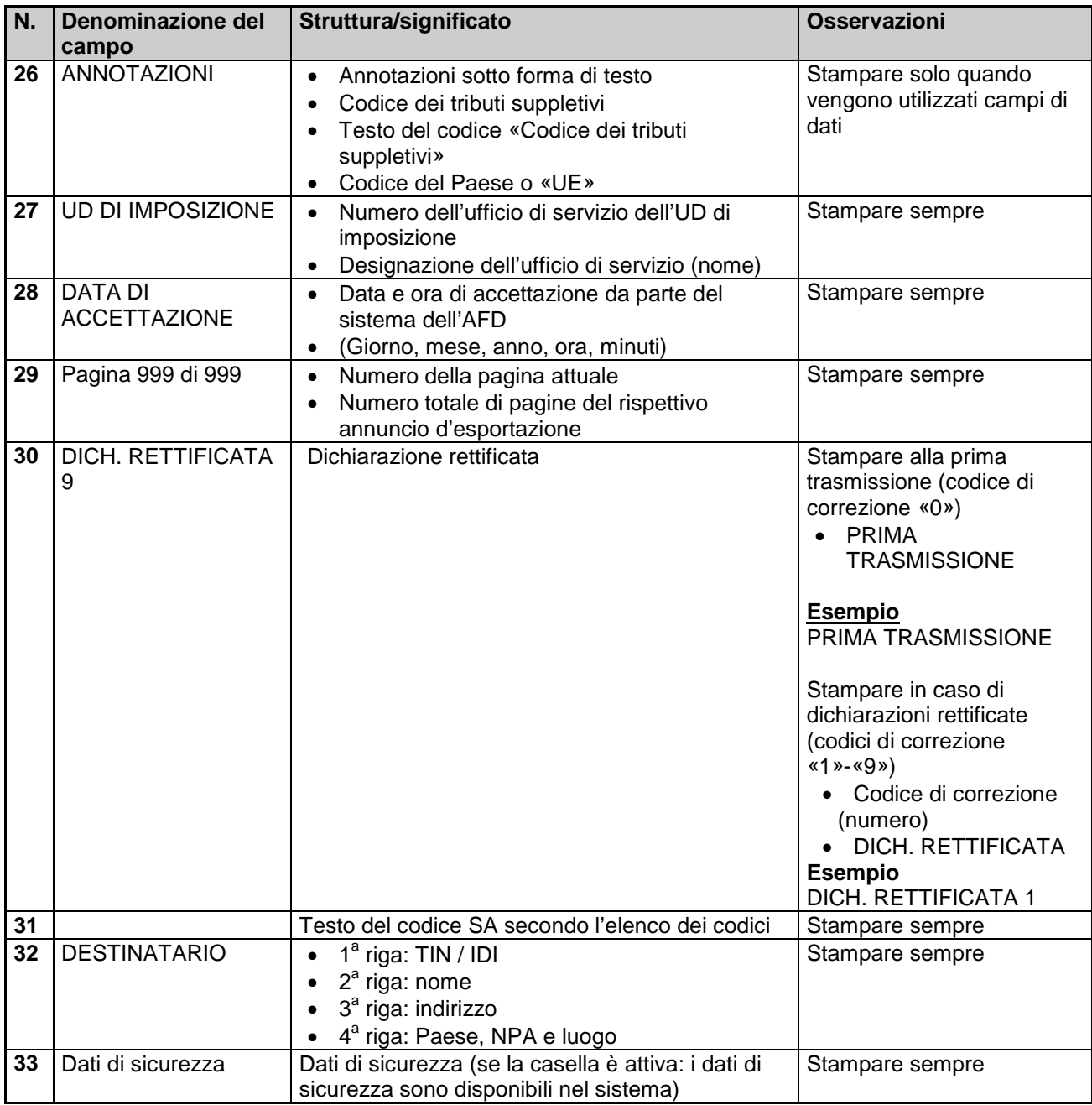

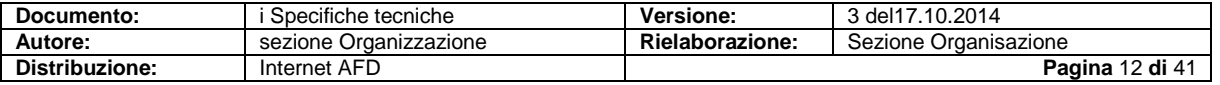

### <span id="page-12-0"></span>**10.3 Annuncio d'esportazione/T-CH annuncio di partenza spez (IEA/CH801A) «Apertura al confine»**

#### **10.3.1 In generale**

A partire dall'annuncio d'esportazione/T-CH annuncio di partenza «Apertura al confine». Il layout della stampa deve corrispondere alle indicazioni in basso.

Se all'UD occorre presentare in forma scritta gli AE (annuncio d'esportazione/T-CH annuncio di partenza), l'operatore doganale deve garantire che la qualità di stampa soddisfi i seguenti requisiti.

#### **Intestazioni e piè di pagina**

- Le righe da 1 a 3 contengono dati d'intestazione e figurano su ogni pagina
- Le righe da 4 a 40 contengono dati d'intestazione e figurano solo sulla prima pagina
- Le righe da 41 a 43 contengono dati di piè di pagina e figurano su ogni pagina

#### **Interruzioni di pagina**

 I singoli gruppi di dati (designazione della merce, imballaggio, documenti precedenti, documenti, annotazioni ecc.) possono essere divisi tramite interruzioni di pagina. Occorre tuttavia ripetere il titolo del gruppo di dati.

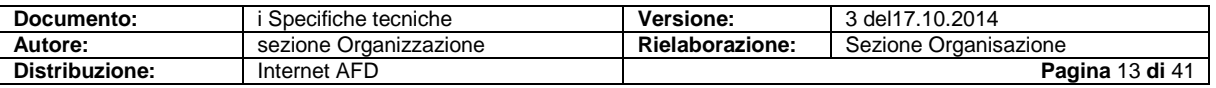

#### **10.3.1.1 Modello**

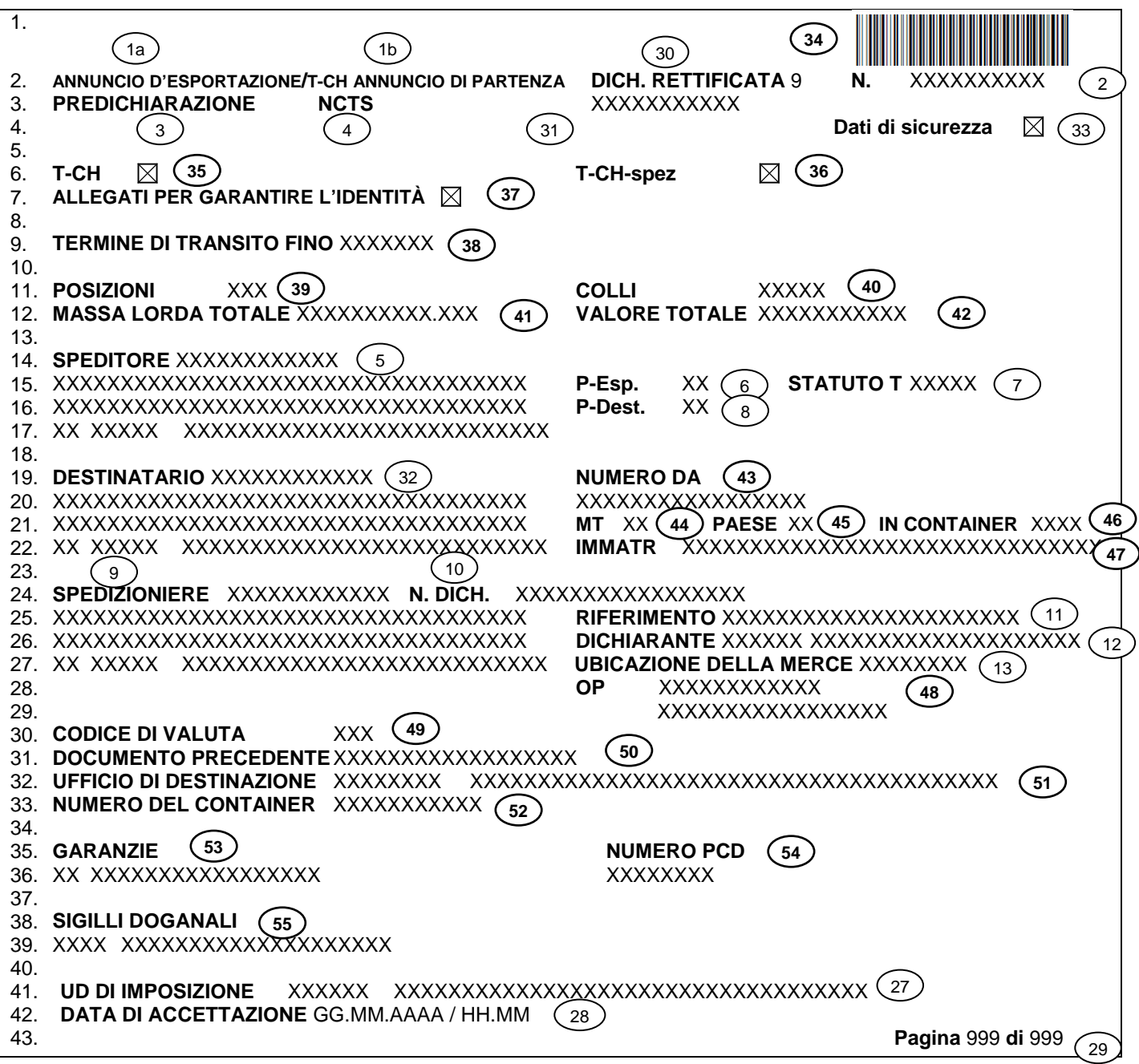

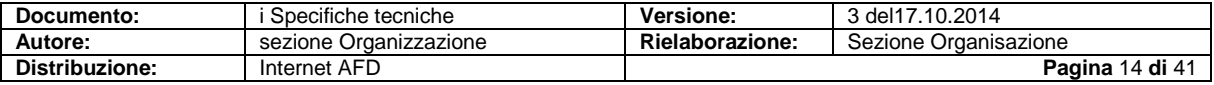

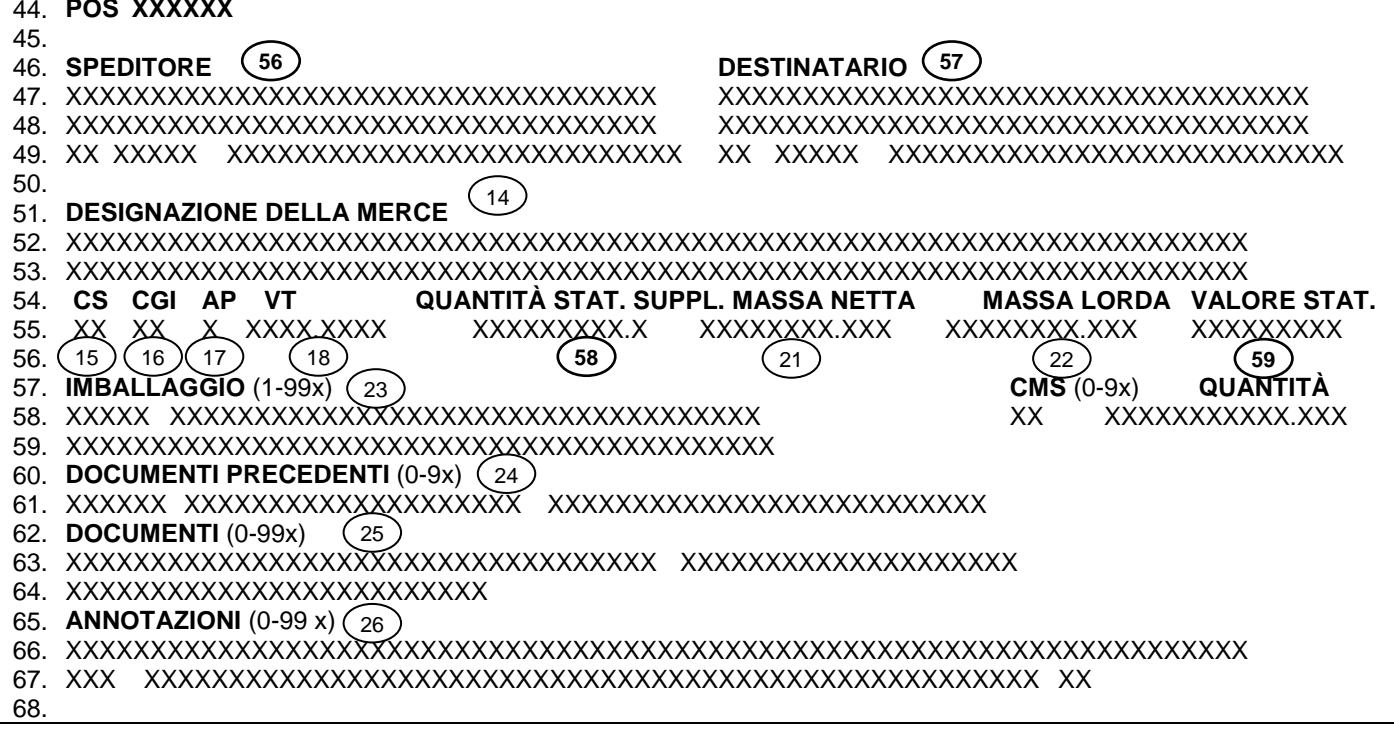

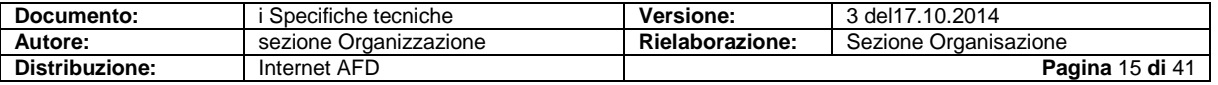

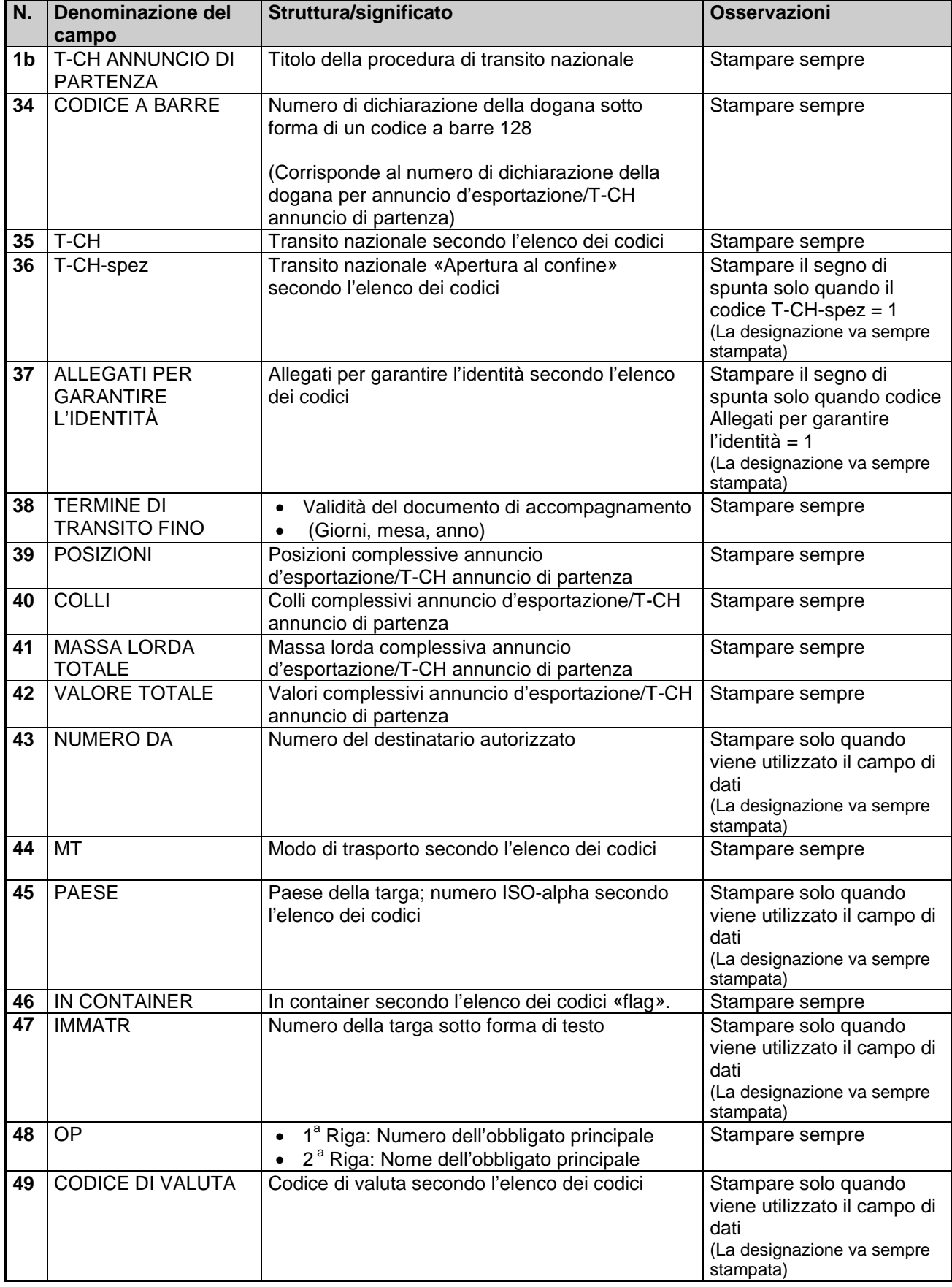

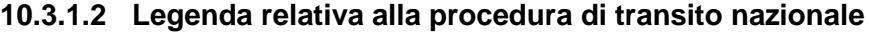

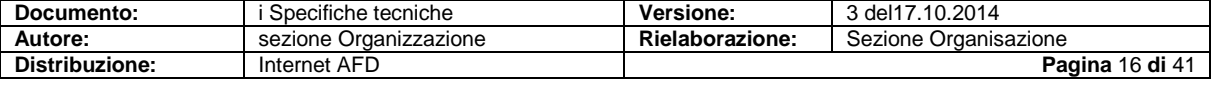

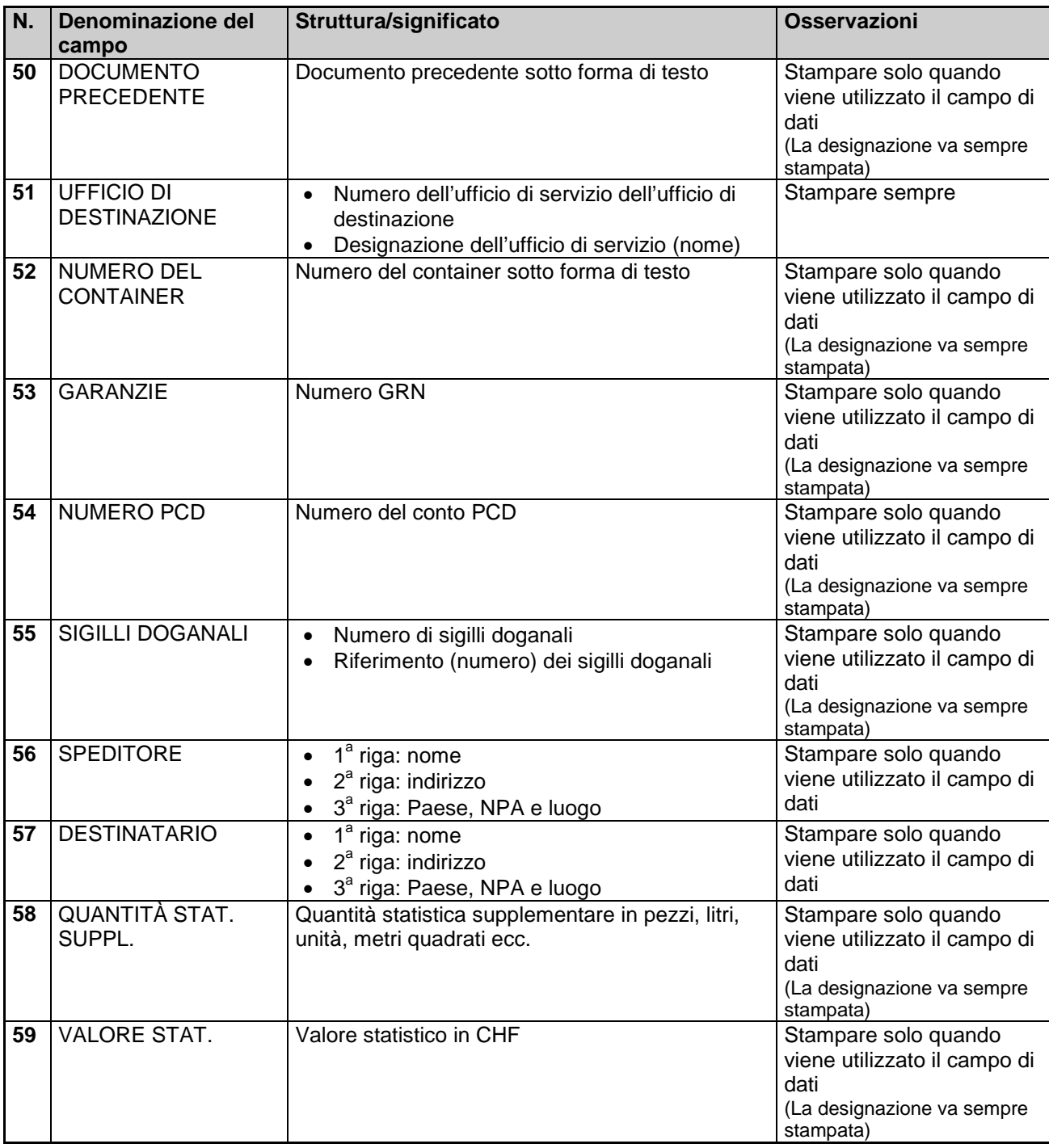

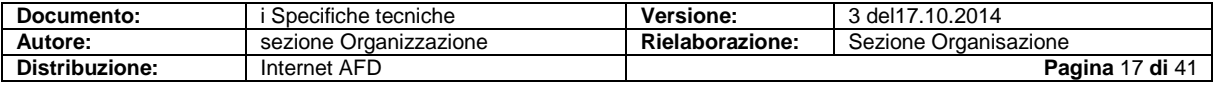

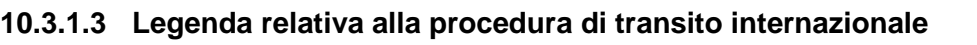

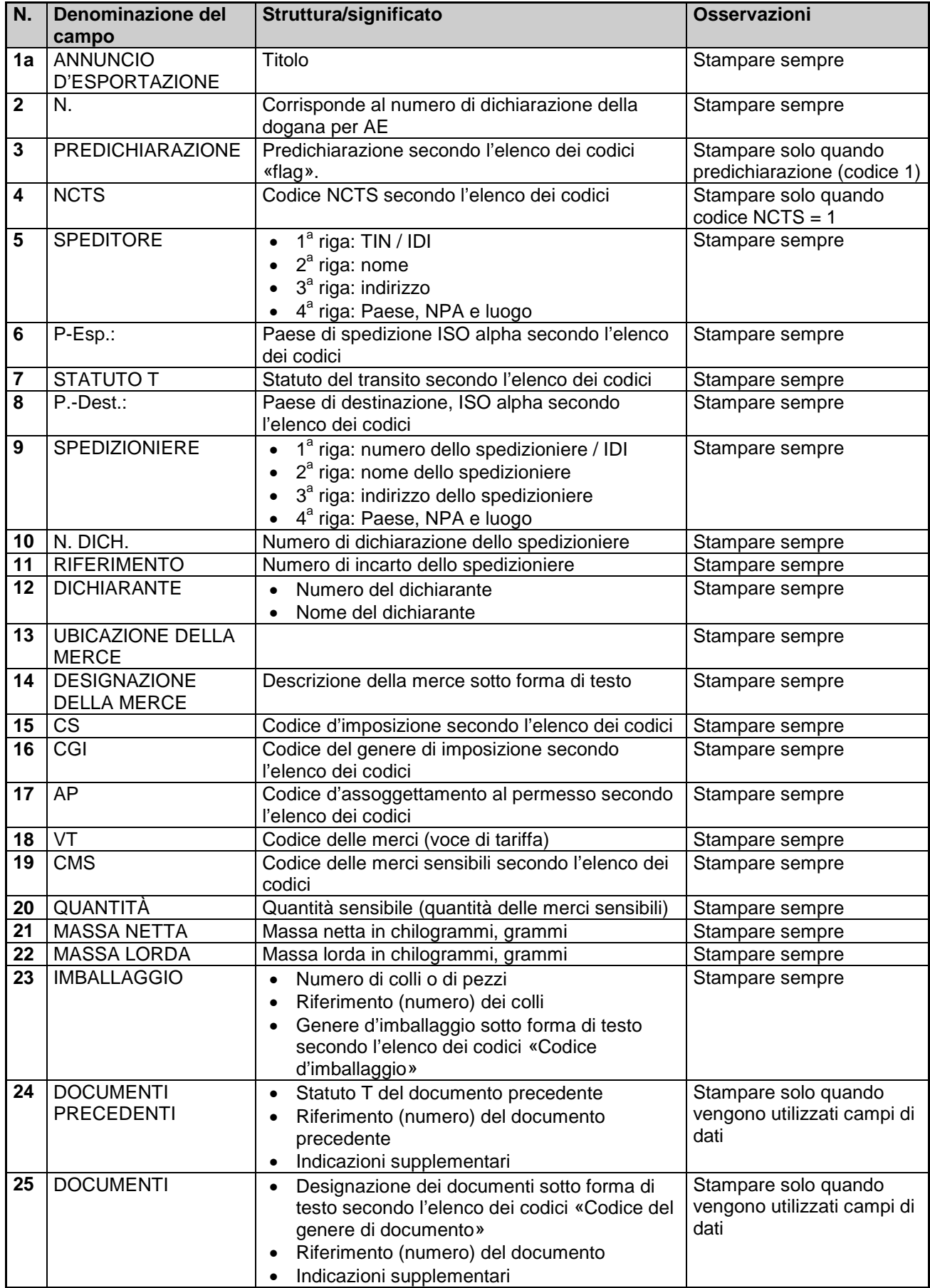

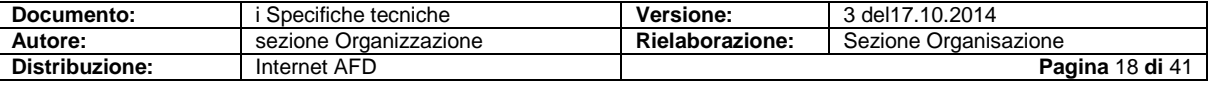

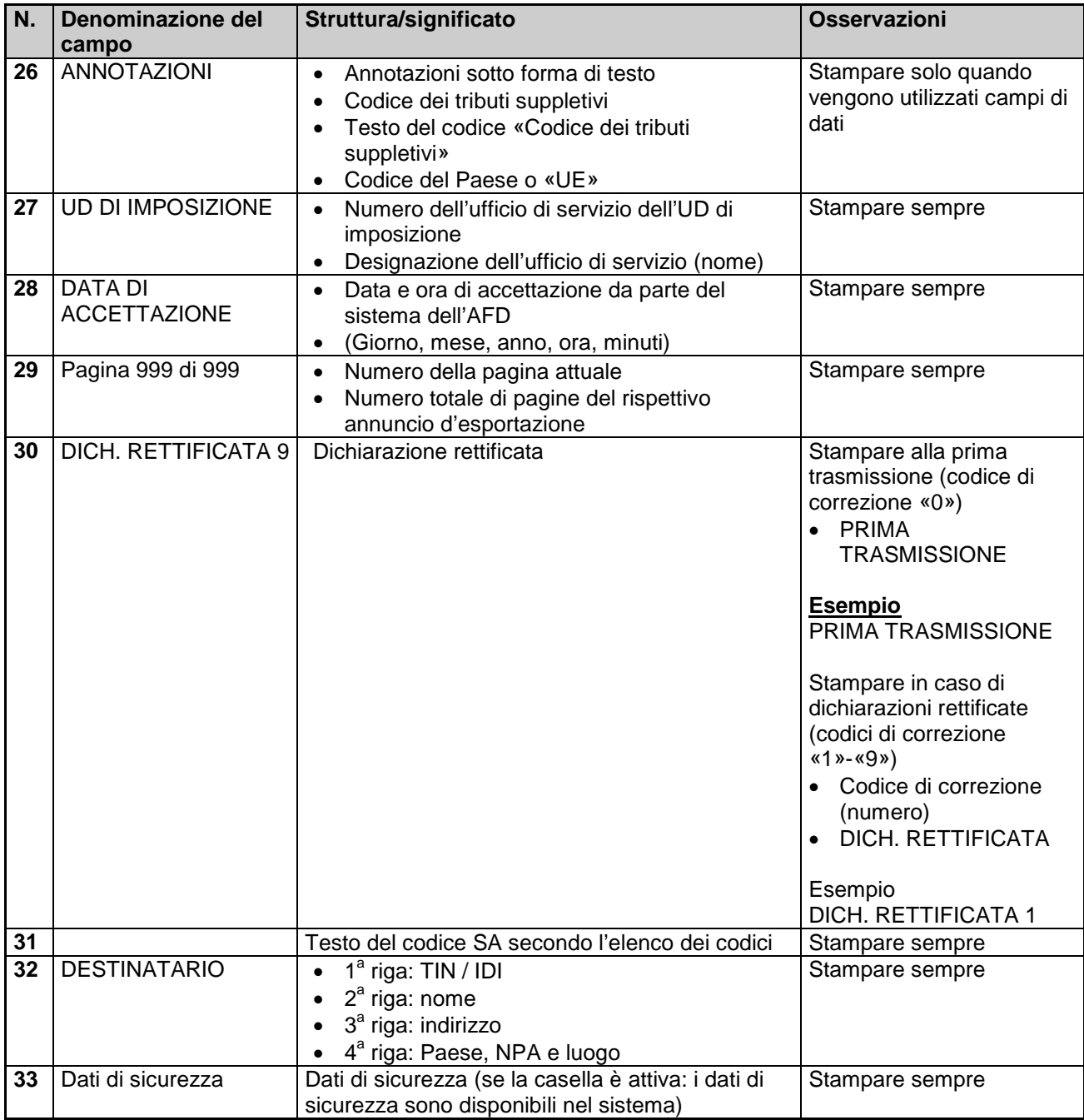

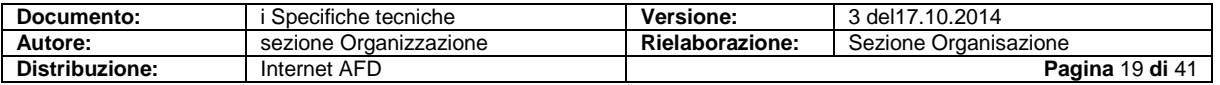

### <span id="page-19-0"></span>**10.4 Annuncio d'esportazione (IEF/CH802A) e bollettino di consegna**

#### **10.4.1 In generale**

Il layout della stampa deve corrispondere alle indicazioni in basso.

#### **Intestazioni e piè di pagina**

- Le righe da 1 a 3 contengono dati d'intestazione e figurano su ogni pagina<br>Le righe da 4 a 23 contengono dati d'intestazione e figurano solo sulla prir
- Le righe da 4 a 23 contengono dati d'intestazione e figurano solo sulla prima pagina
- Le righe da 52 a 54 contengono dati di piè di pagina e figurano su ogni pagina

#### **Interruzioni di pagina**

 I singoli gruppi di dati (designazione della merce, imballaggio, indicazioni del permesso, documenti, annotazioni ecc.) possono essere divisi tramite interruzioni di pagina. Occorre tuttavia ripetere il titolo del gruppo di dati.

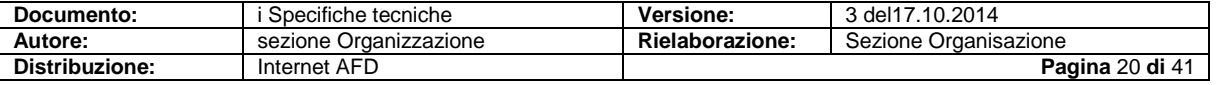

#### **10.4.1.1 Modello**

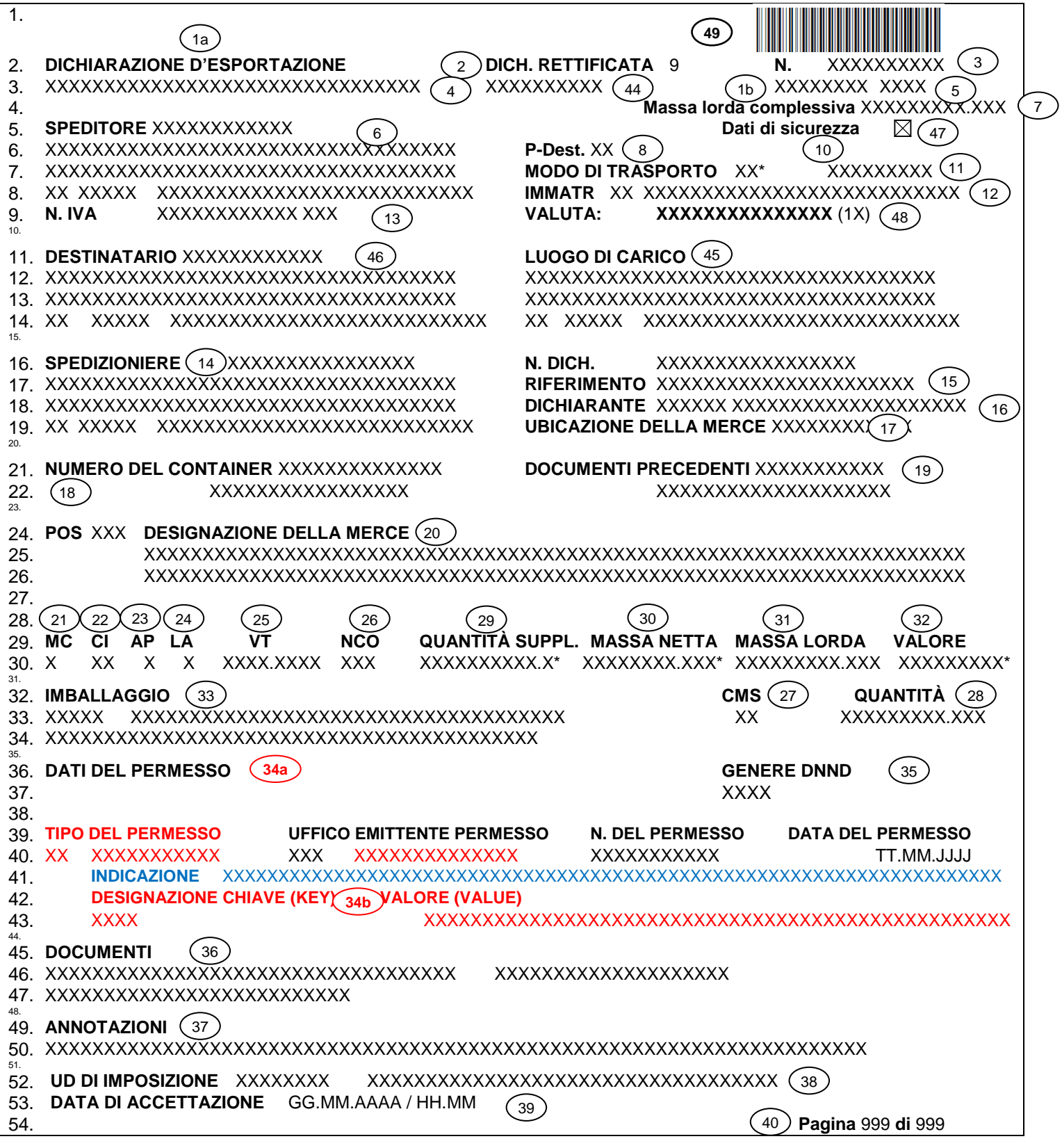

### **10.4.1.2 Legenda relativa alla dichiarazione d'esportazione**

(vedi punto 10.4.2.2)

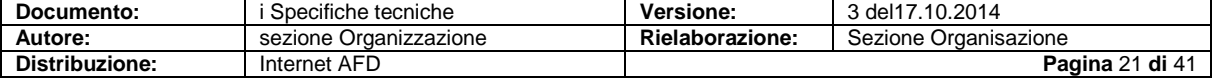

#### **10.4.2 In generale «Bollettino di consegna»**

La stampa viene effettuata solo dal non-SA. Formato, layout, scrittura e interruzioni di pagina: analogamente alla lista d'esportazione.

#### **Intestazioni e piè di pagina**

- Le righe 1 e 2 contengono dati d'intestazione e figurano su ogni pagina
- Le righe da 3 a 12 contengono dati d'intestazione e figurano solo sulla prima pagina
- Nella riga 22 si trovano dati di piè di pagina e figurano solo sull'ultima pagina
- La riga 23 figura su tutte le pagine

#### **10.4.2.1 Modello di bollettino di consegna**

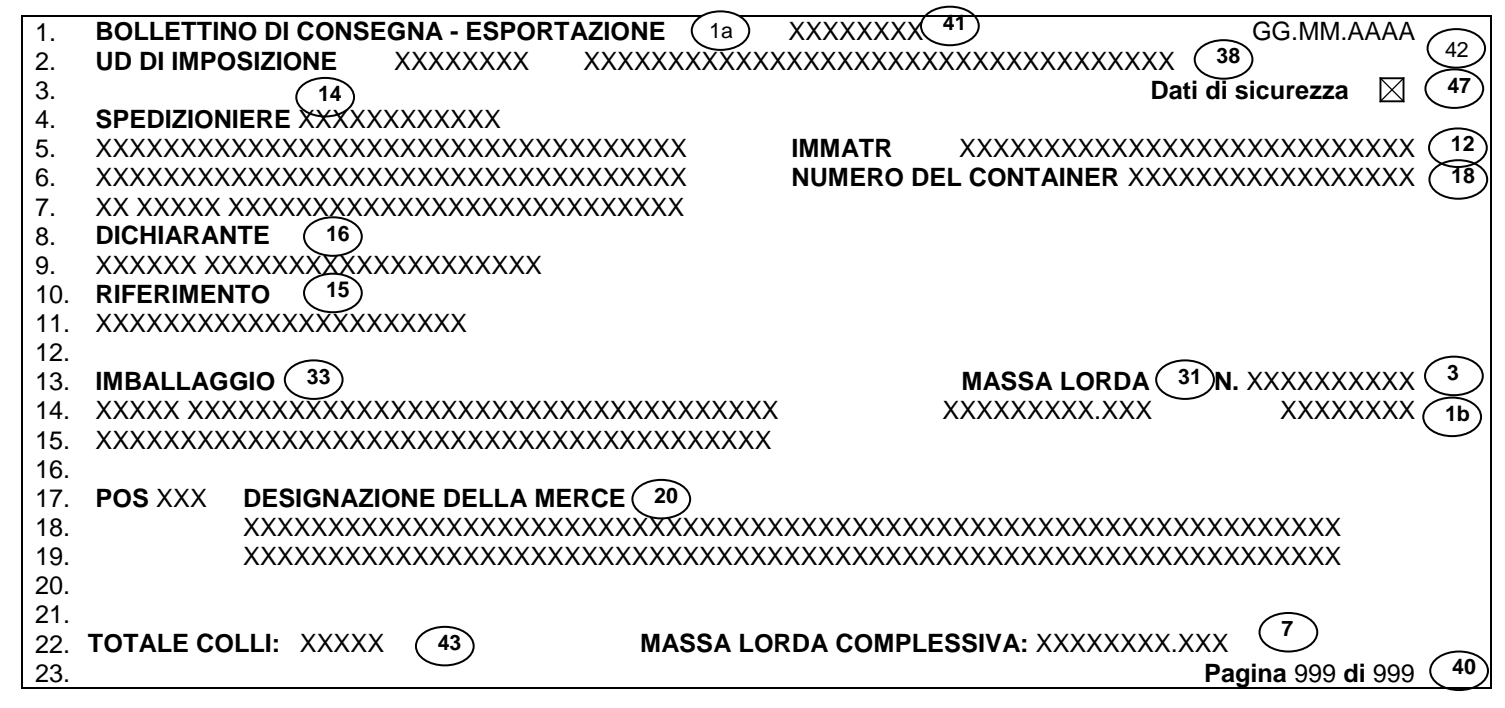

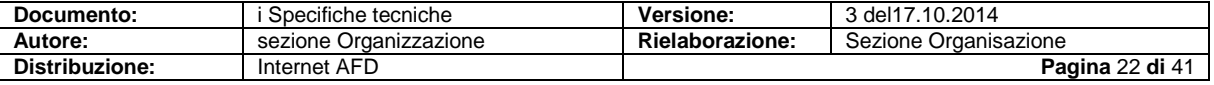

### **10.4.2.2 Legenda relativa alla dichiarazione d'esportazione e al bollettino di consegna**

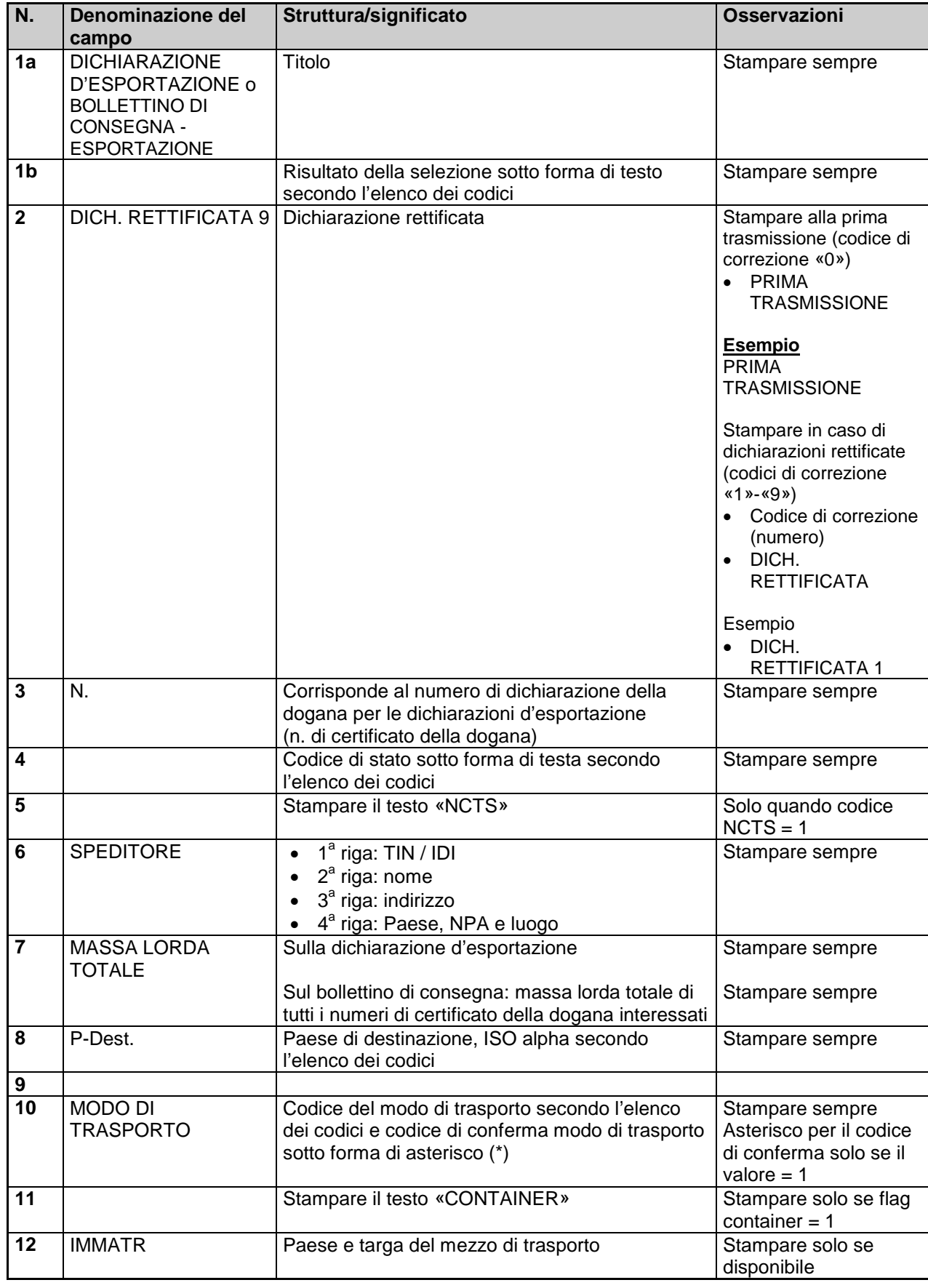

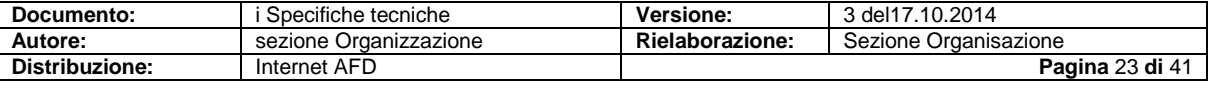

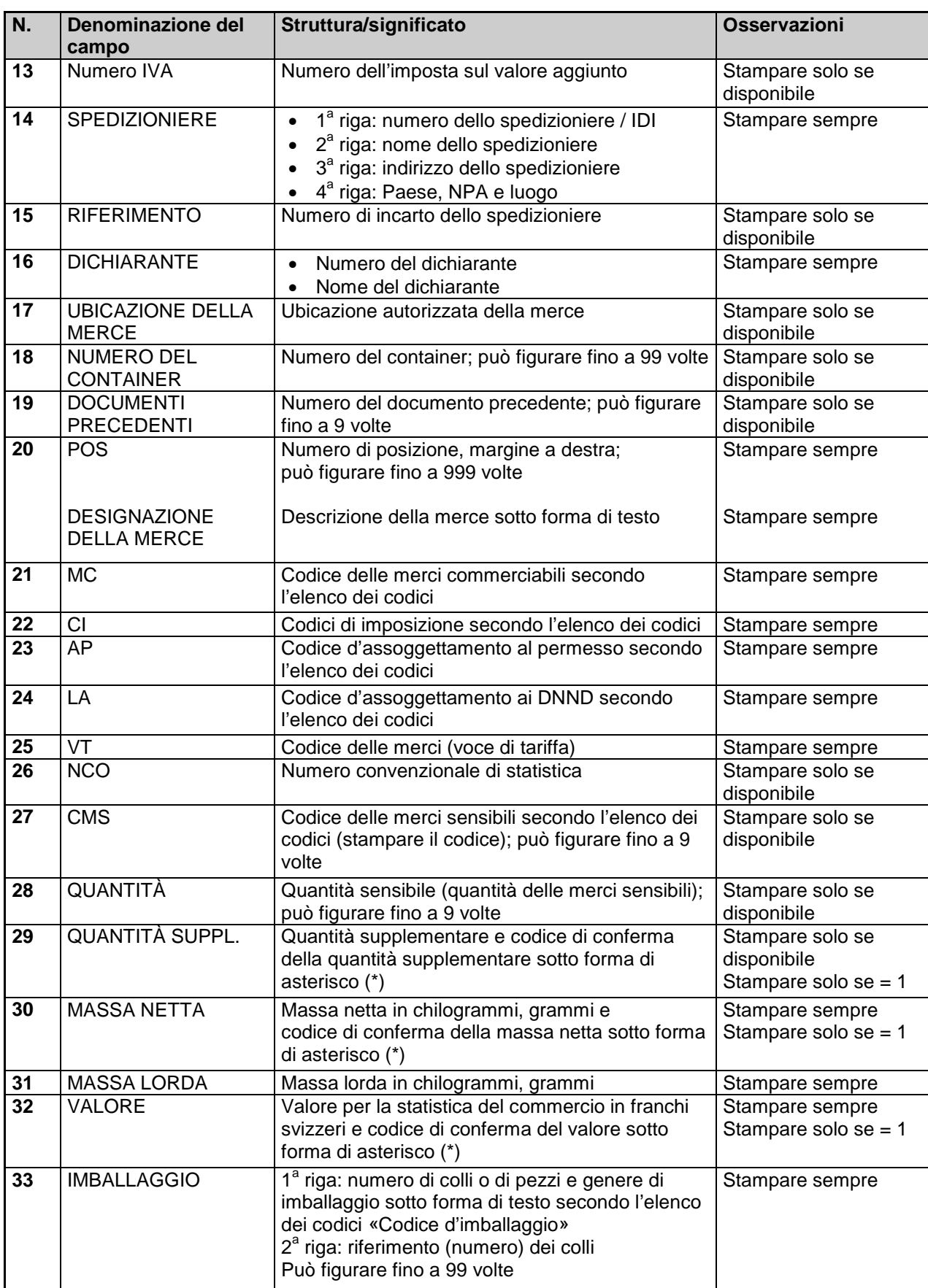

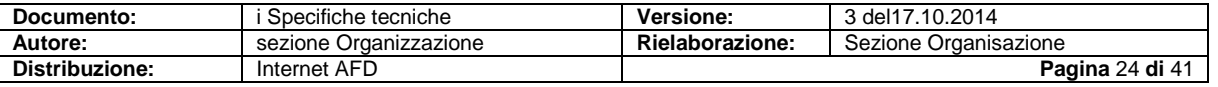

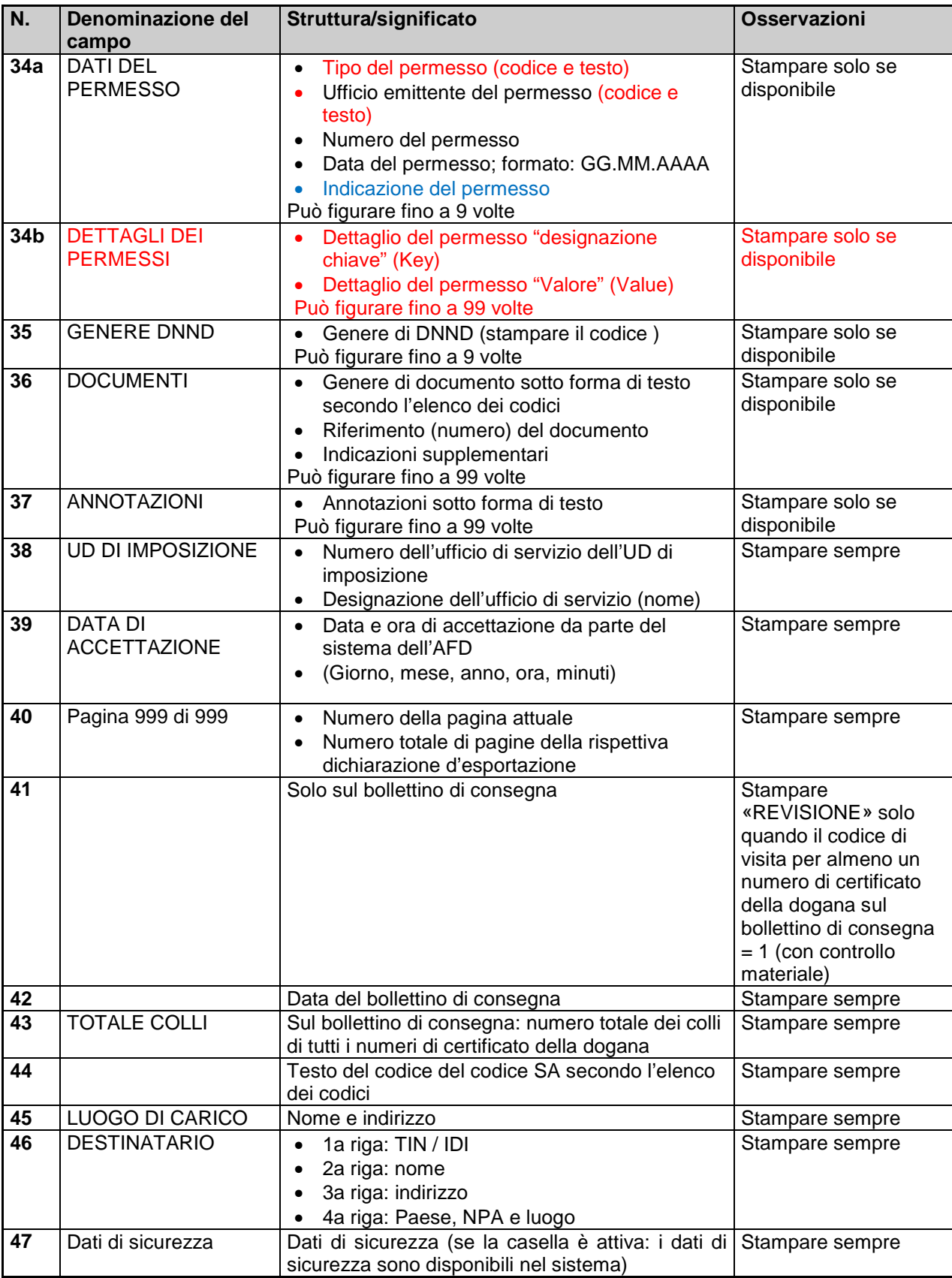

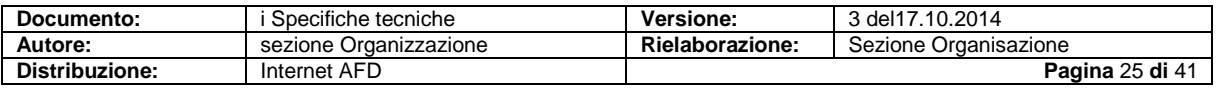

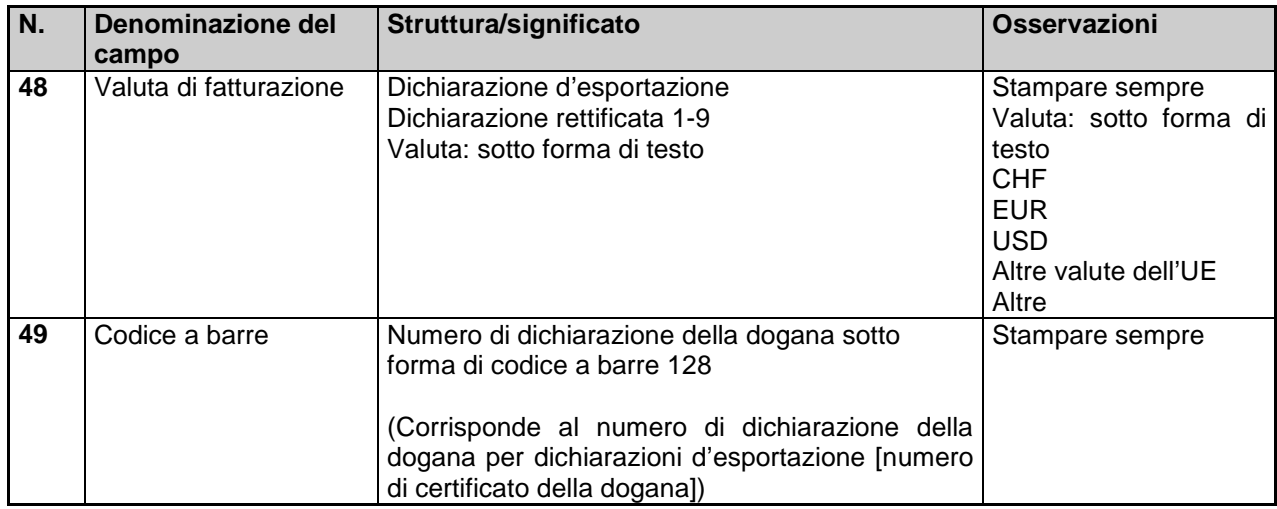

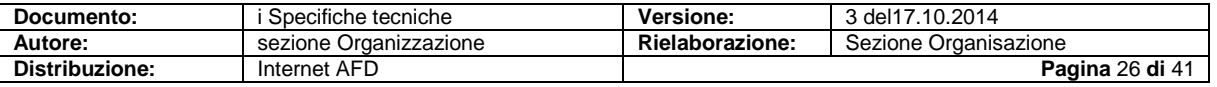

## <span id="page-26-0"></span>**10.5 Domanda di annullamento (IE14/CH807A)**

#### **10.5.1 In generale**

Il layout della stampa deve corrispondere alle indicazioni in basso.

#### **10.5.1.1 Modello**

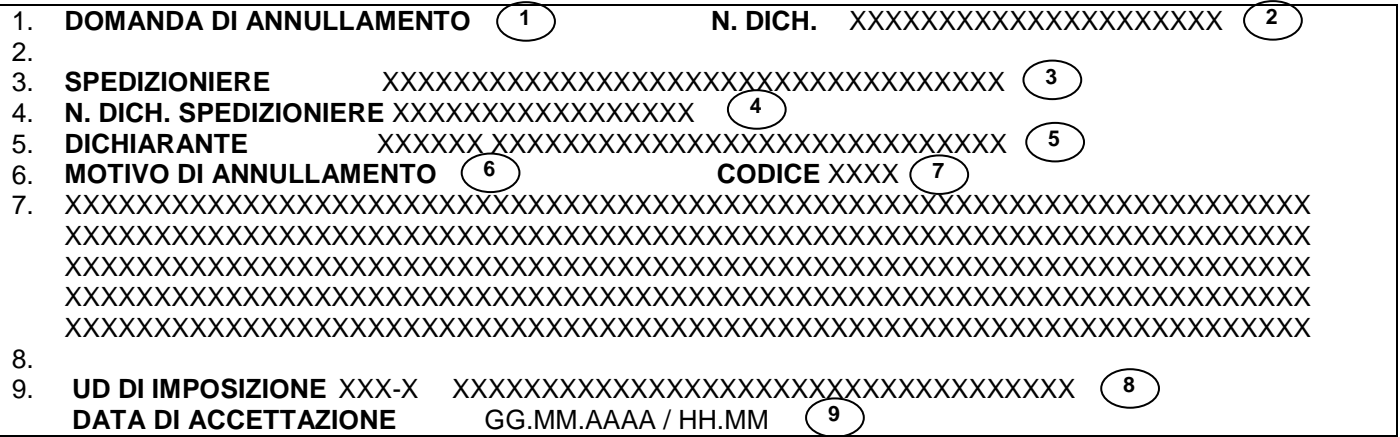

#### **10.5.1.2 Legena relativa alla domanda di annullamento**

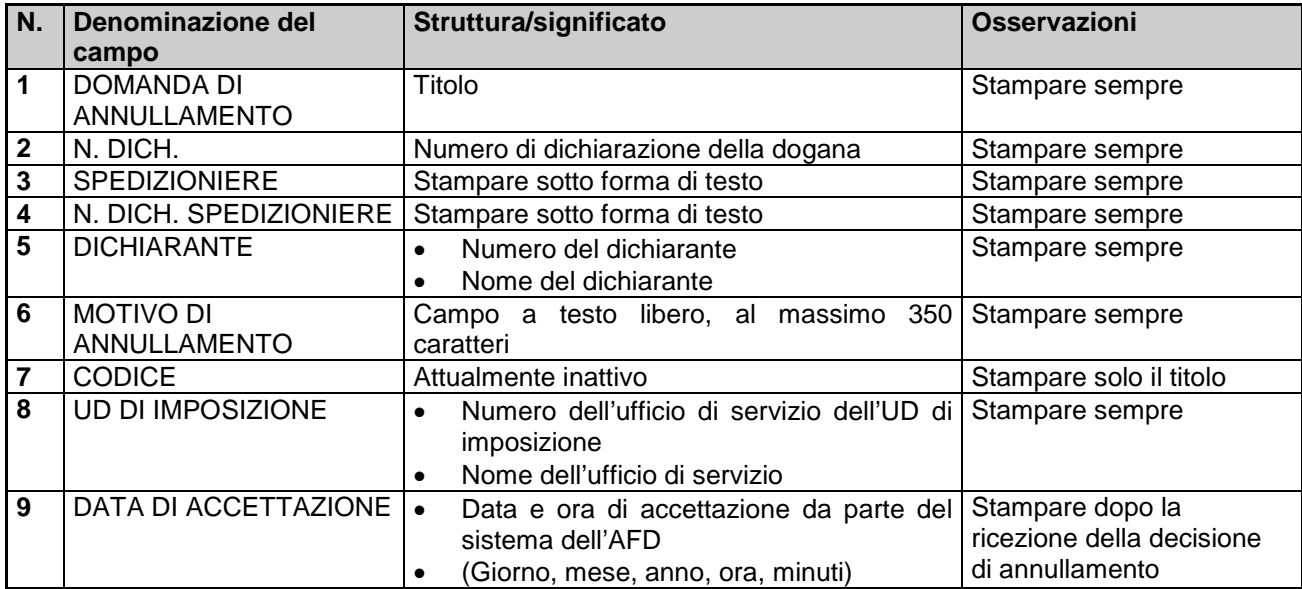

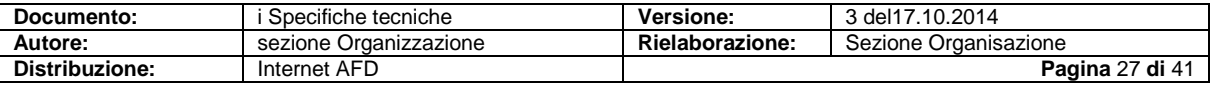

## <span id="page-27-0"></span>**10.6 Annuncio di arrivo - dichiarazione (IE07/CH805A)**

### **10.6.1 In generale**

Il layout della stampa deve corrispondere alle indicazioni in basso.

#### **10.6.1.1 Modello**

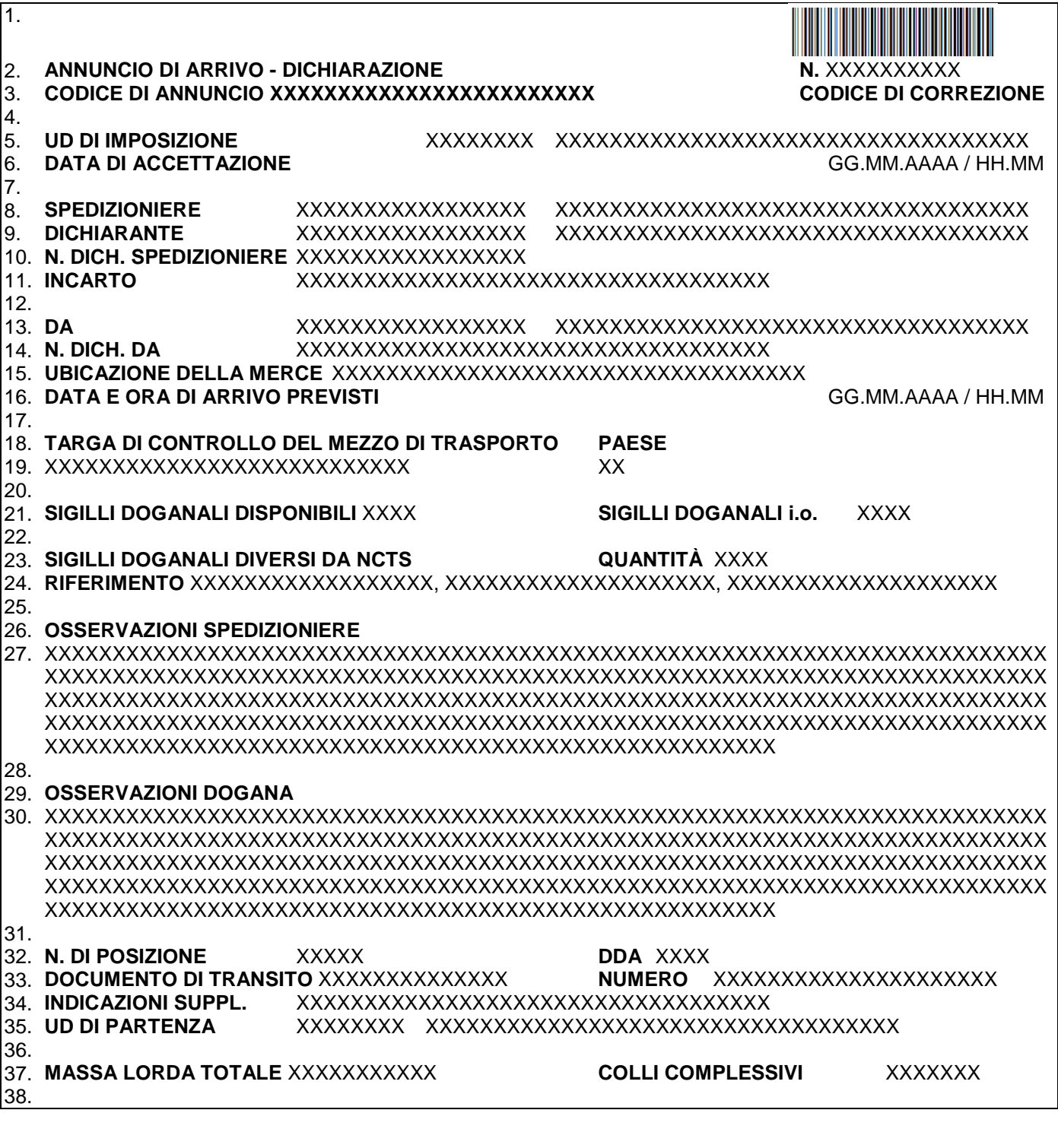

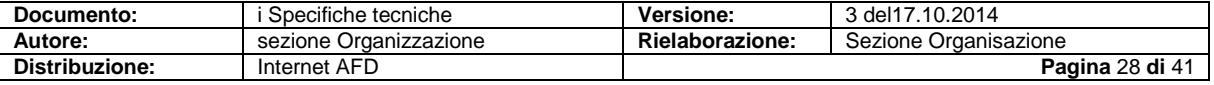

٦

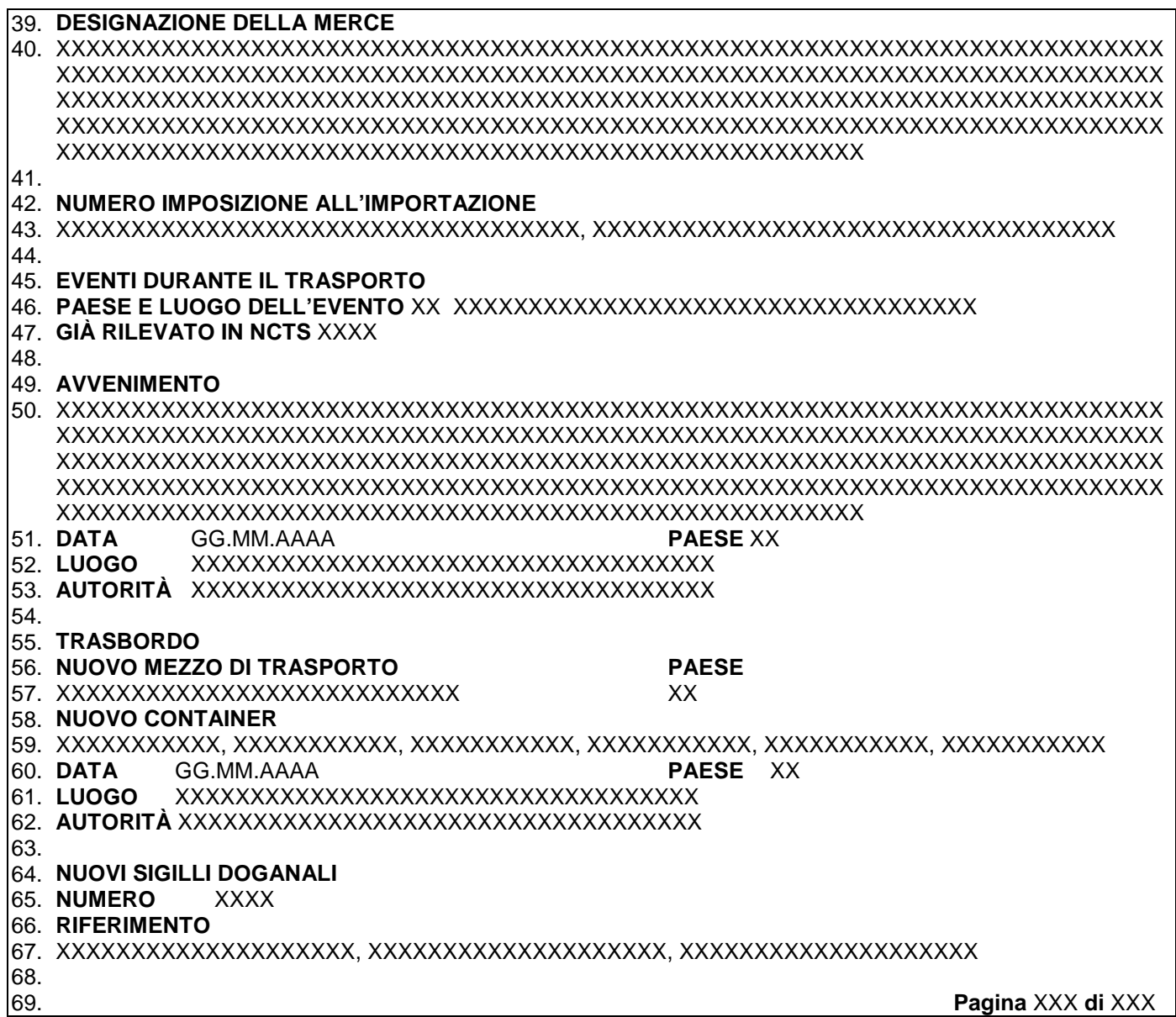

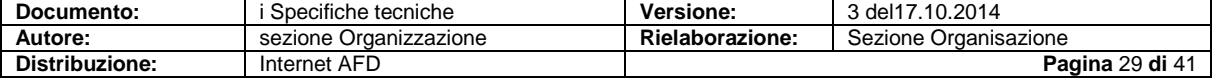

### **10.6.1.2 Descrizione delle righe**

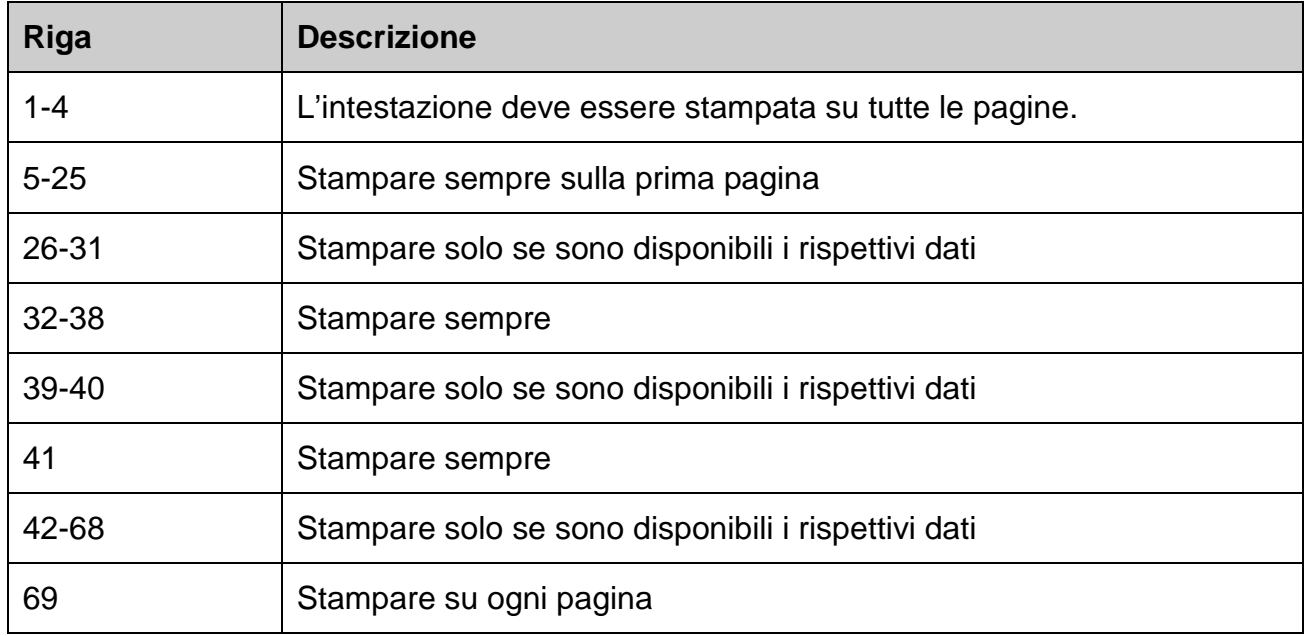

### **10.6.1.3 Legenda relativa all'annuncio di arrivo - dichiarazione**

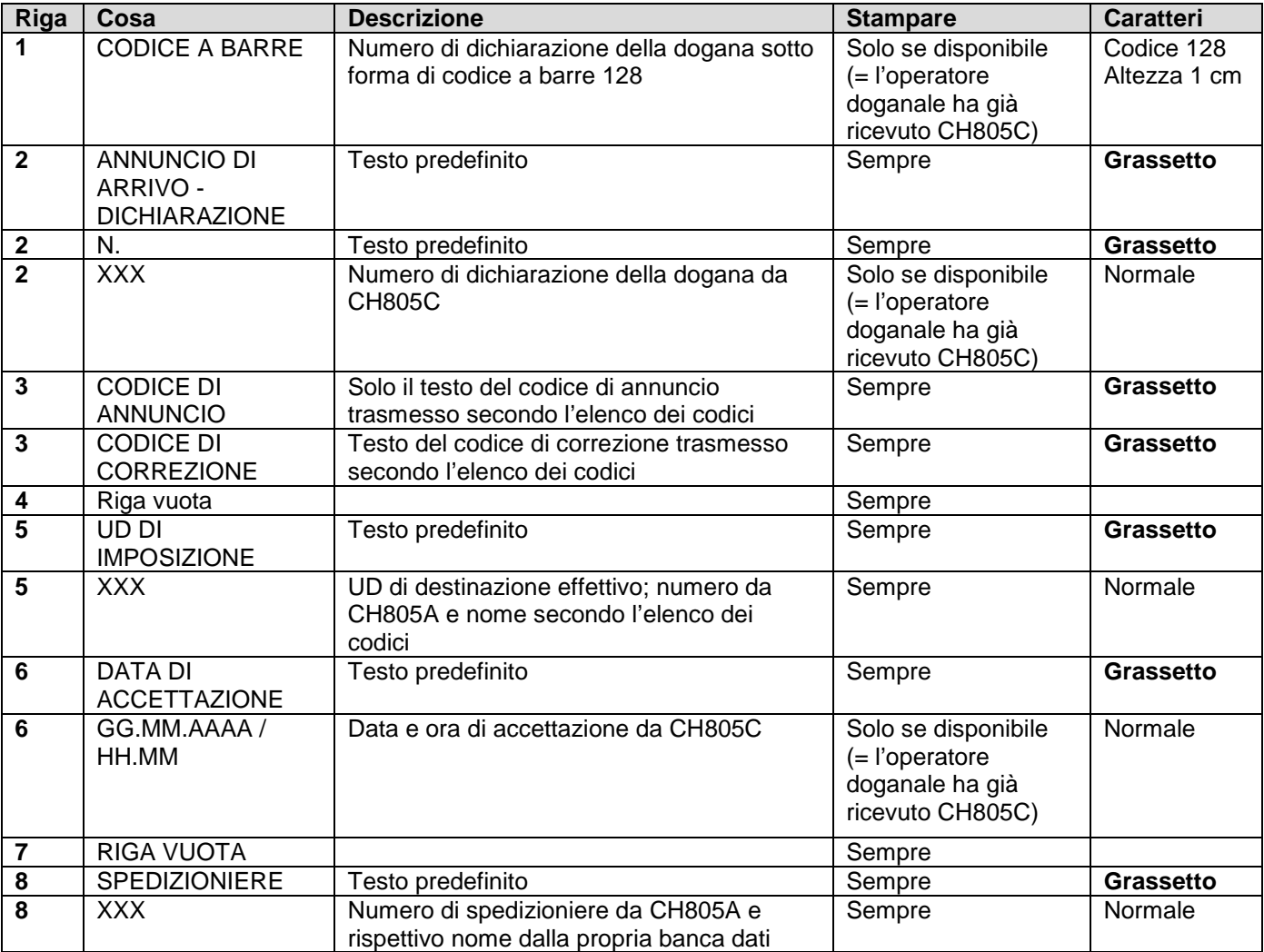

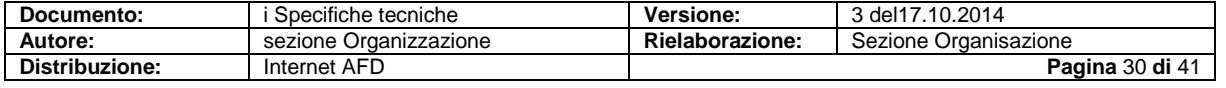

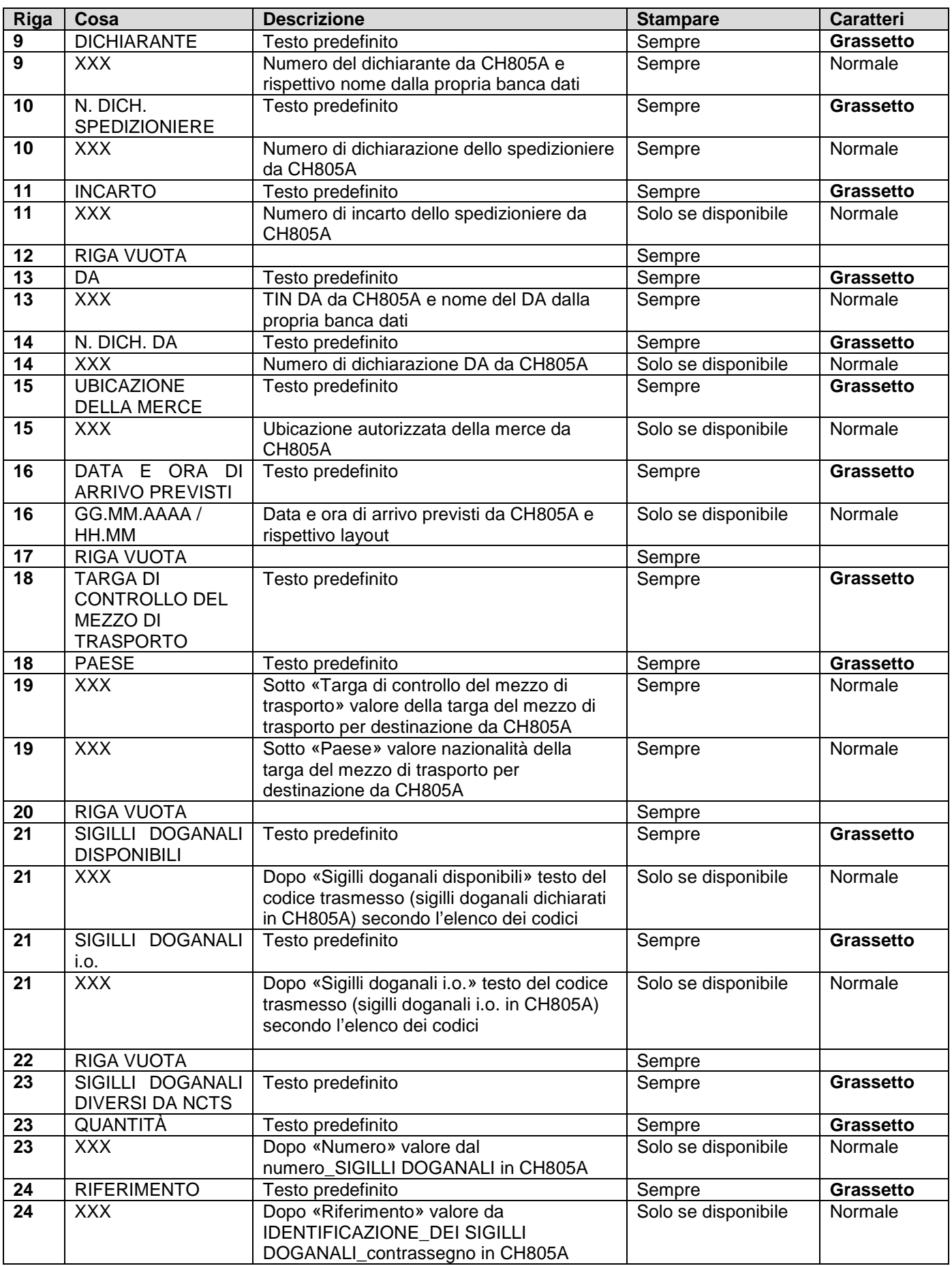

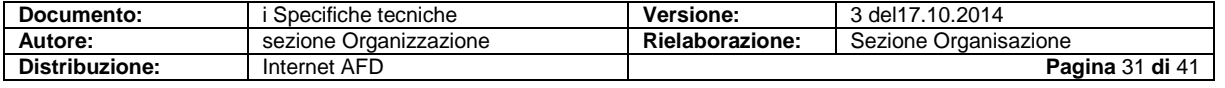

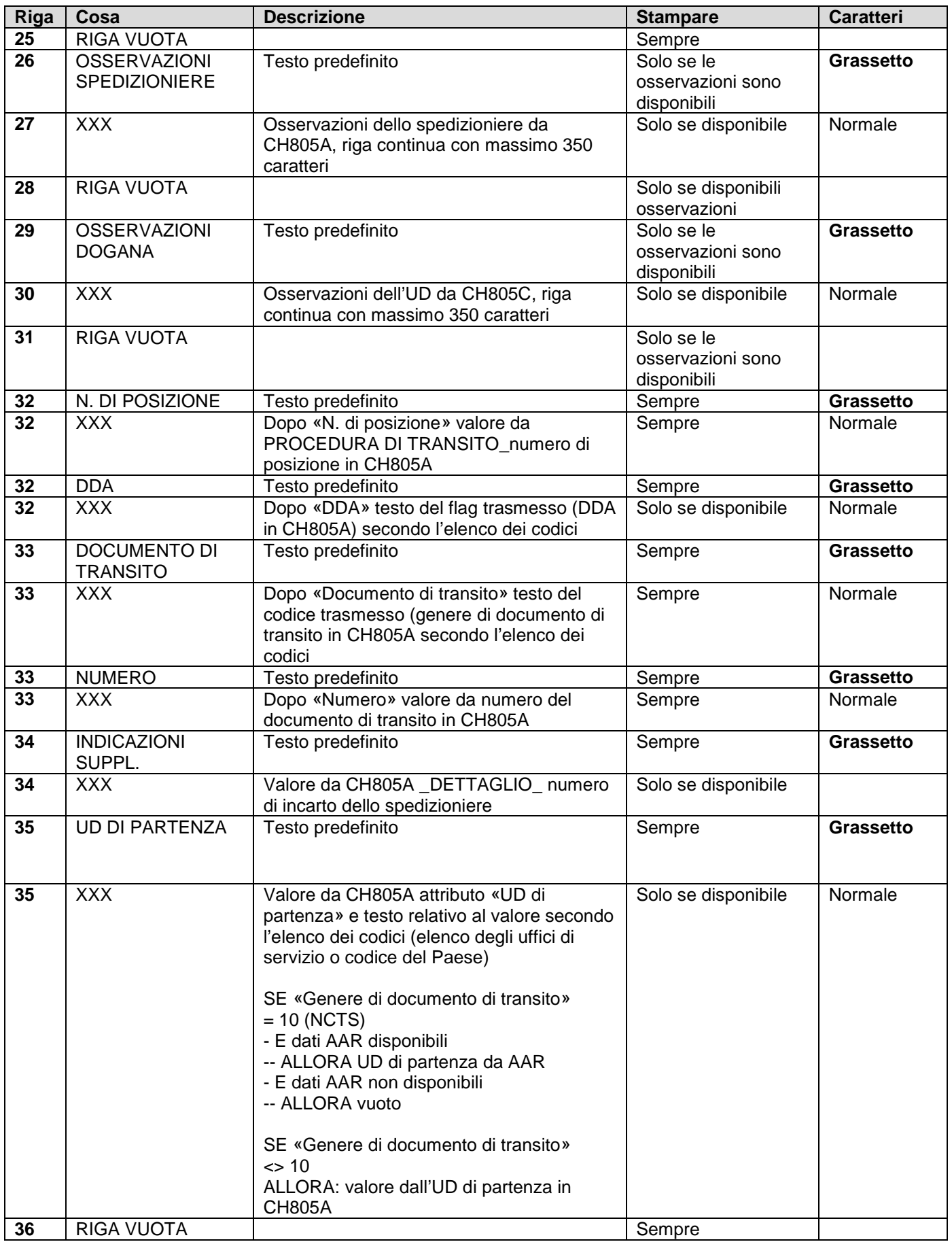

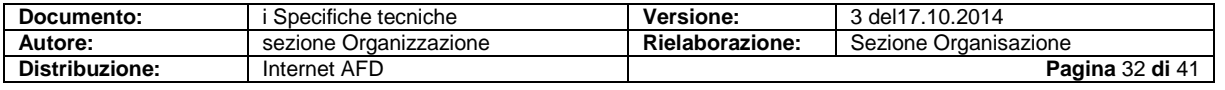

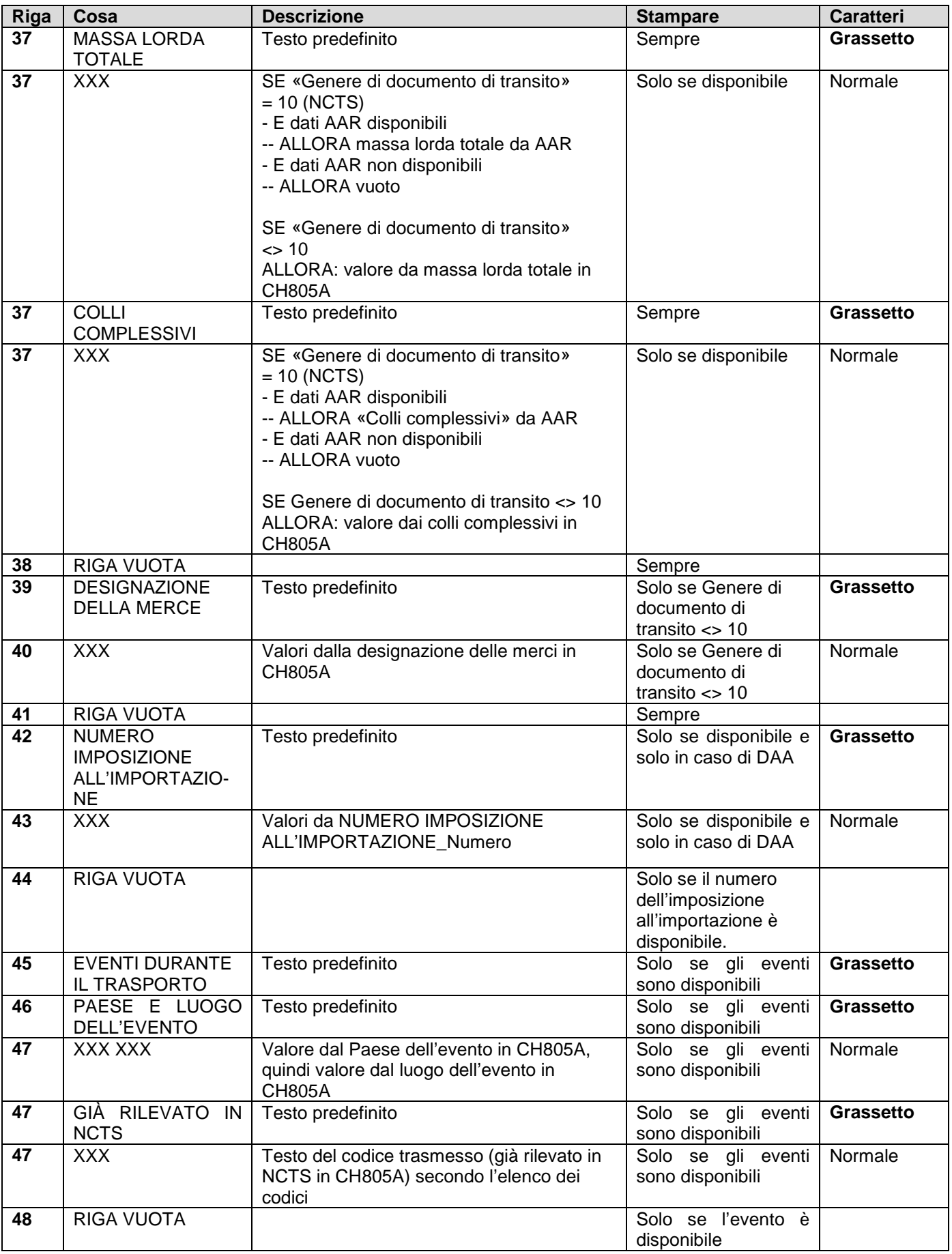

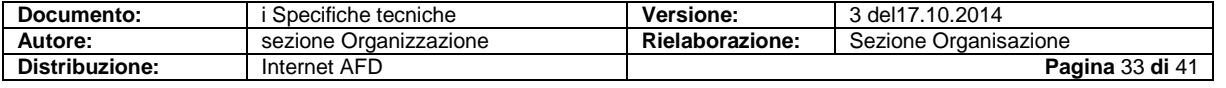

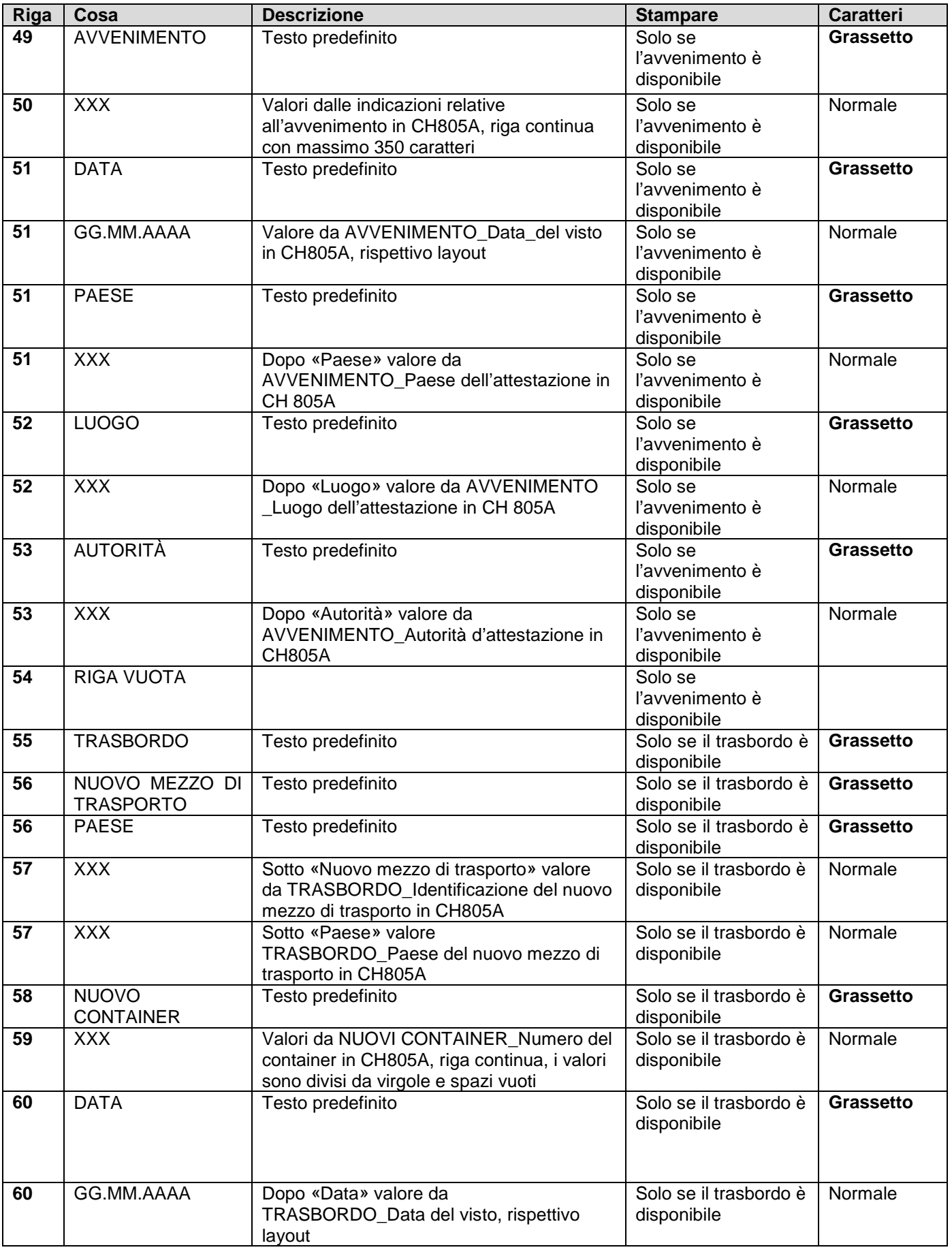

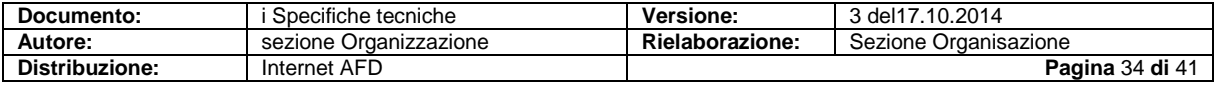

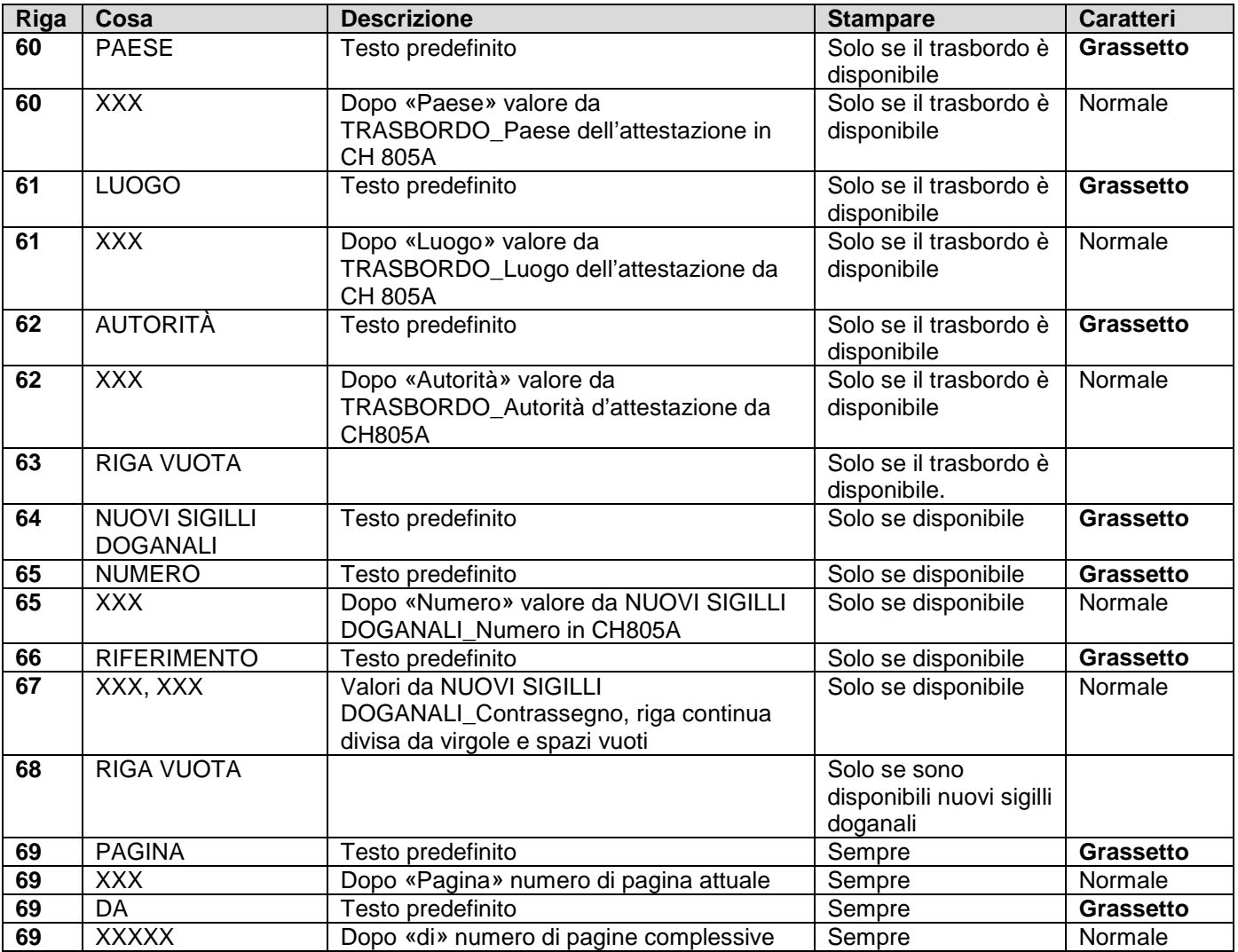

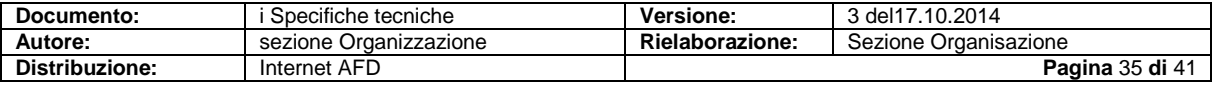

## <span id="page-35-0"></span>**11 Codice a barre**

### <span id="page-35-1"></span>**11.1 Codice a barre «Annuncio d'esportazione/T-CH annuncio di partenza» (IEA/CH801A)**

Come codice a barre standard occorre utilizzare imperativamente il seguente codice:

- **codice 128** (non EAN128!);
- con il **carattere B**.

Non è necessario installare il font codice a barre sul sistema dell'operatore doganale. La lettura del codice a barre con un apposito lettore spetta all'operatore doganale.

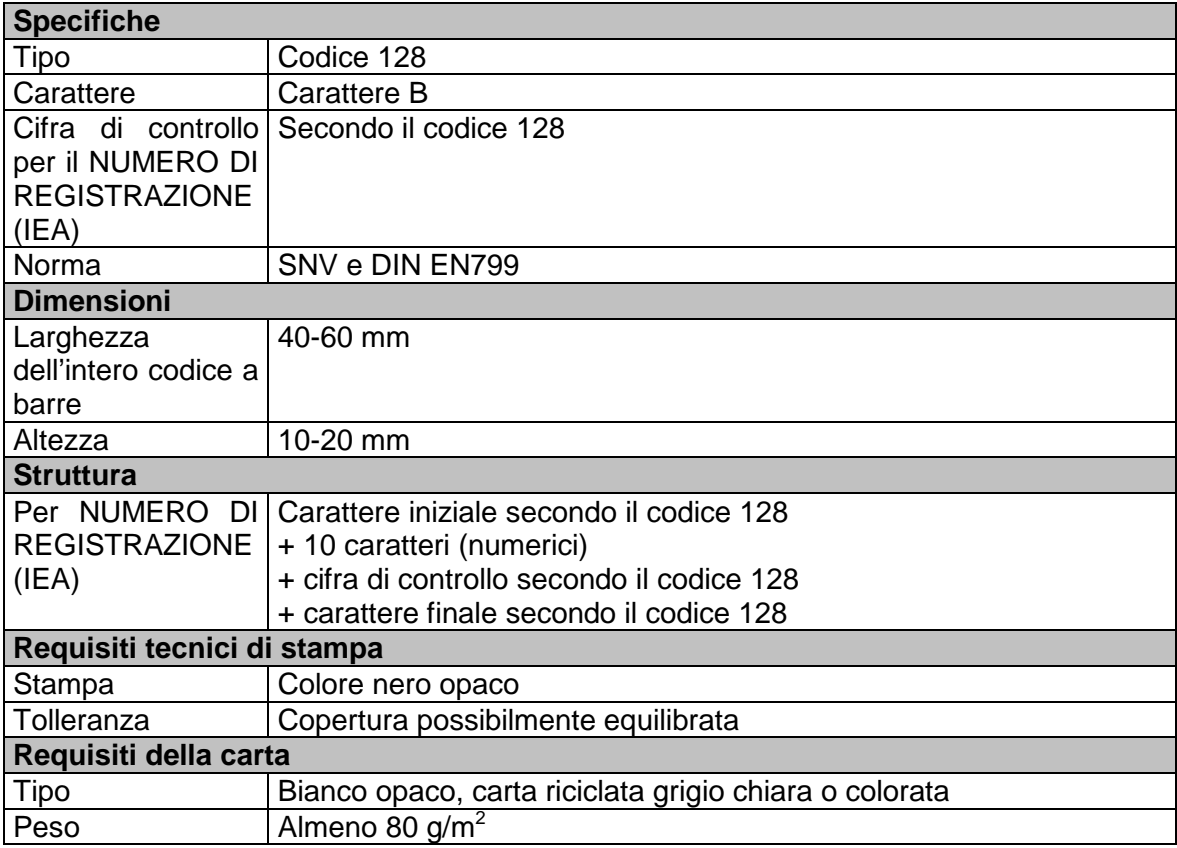

Specifica dei simboli codice 128 (SNV/DIN EN799) consultabile presso la DGD.

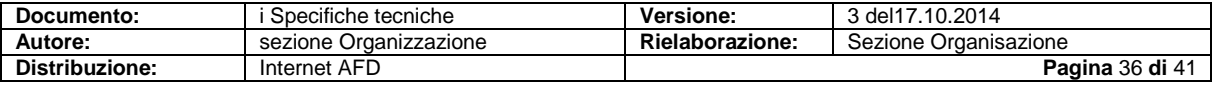

## <span id="page-36-0"></span>**11.2 Codice a barre «Dichiarazione d'esportazione» (IEF/CH802A)**

Come codice a barre standard è d'obbligo utilizzare il seguente codice:

- **codice 128** (non EAN128!);
- con il **carattere B**.

Non è necessario installare il font codice a barre sul sistema dell'operatore doganale. La lettura del codice a barre con un apposito lettore spetta all'operatore doganale.

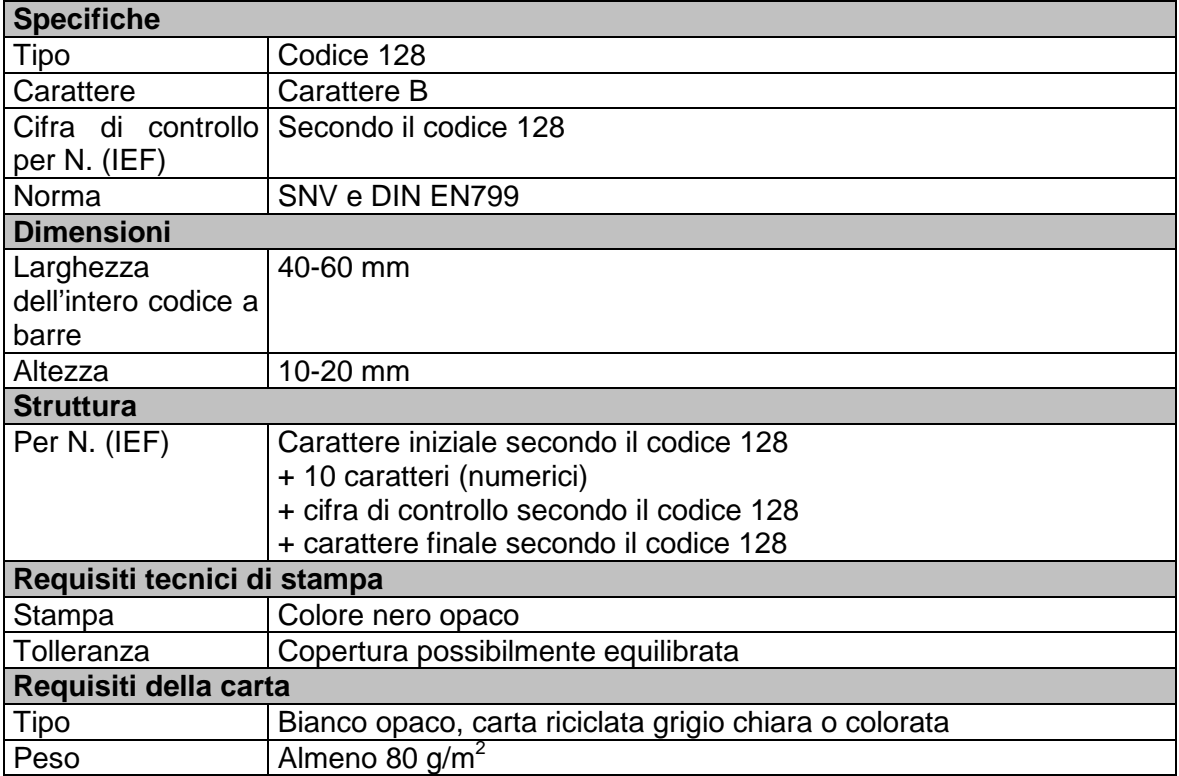

Specifica dei simboli codice 128 (SNV/DIN EN799) consultabile presso la DGD.

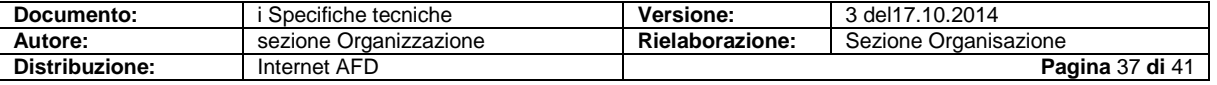

### <span id="page-37-0"></span>**11.3 Codice a barre «Domanda di apertura della procedura di transito»**

Come codice a barre standard è d'obbligo utilizzare il seguente codice:

- **codice 128** (non EAN128!);
- con il **carattere B**.

Non è necessario installare il font codice a barre sul sistema dell'operatore doganale. La lettura del codice a barre con un apposito lettore spetta all'operatore doganale.

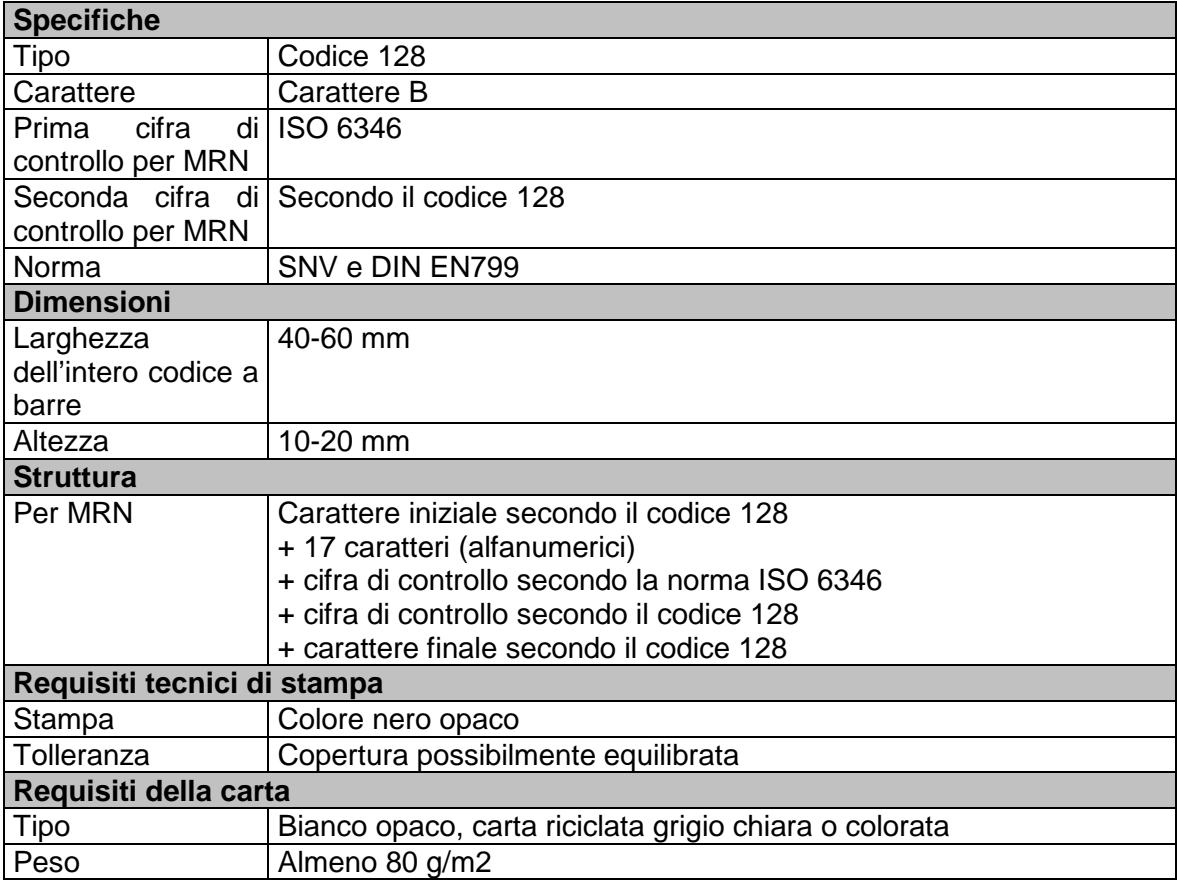

Specifica dei simboli codice 128 (SNV/DIN EN799) consultabile presso la DGD.

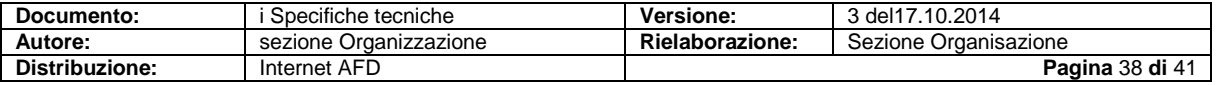

## <span id="page-38-0"></span>**12 MRN come numero di dichiarazione della dogana**

Dopo il superamento dell'esame della plausibilità, il sistema dell'AFD assegna alla notifica un numero di dichiarazione della dogana. Nel caso di un annuncio di transito o di un rilevamento dei dati da parte della dogana, il numero corrisponde a un cosiddetto «Movement Reference Number» (MRN, numero di transito).

Struttura del MRN

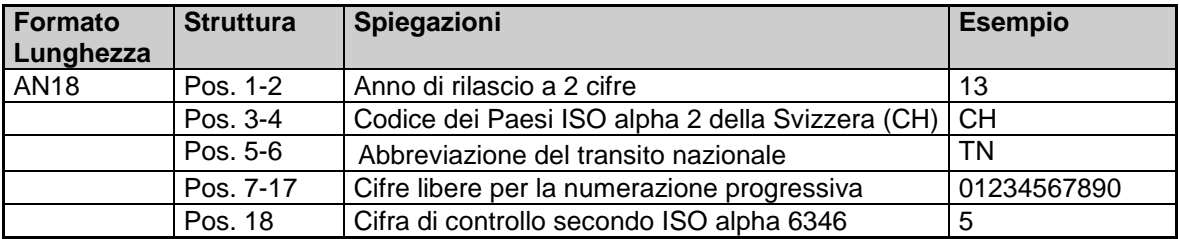

Al fine di evitare errori di immissione, il sistema dell'AFD verifica la correttezza del MRN calcolando una cifra di controllo (ultima posizione MRN).

Per calcolare la suddetta cifra di controllo, si utilizza la norma ISO 6346 documentata di seguito.

## <span id="page-38-1"></span>**13 Specifiche norma ISO 6346**

### <span id="page-38-2"></span>**13.1 In generale**

L'algoritmo per calcolare le **cifre di controllo del MRN** si basa sulla norma ISO 6346. La cifra di controllo secondo la norma ISO 6346 è visibile anche sulla stampa (non solo sul codice a barre).

Nella posizione 19 del numero MRN occorre utilizzare una seconda cifra di controllo. Quest'ultima è definita nelle specifiche del CODICE A BARRE 128 Subset B (le specifiche sono visibili su richiesta presso l'AFD). La cifra di controllo codice 128 non è visibile sulla stampa, ma permette soltanto al lettore del codice a barre di riconoscere e leggere il codice a barre.

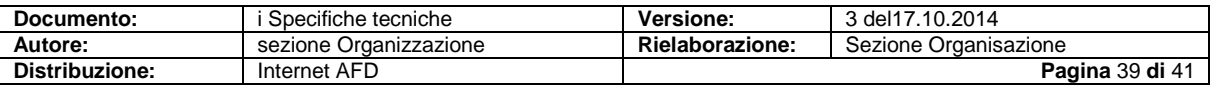

## <span id="page-39-0"></span>**13.2 Calcolo della cifra di controllo ISO 6346**

1. Tutte le cifre e le lettere di un MRN devono essere trasformate in un valore numerico mediante la tabella 1.

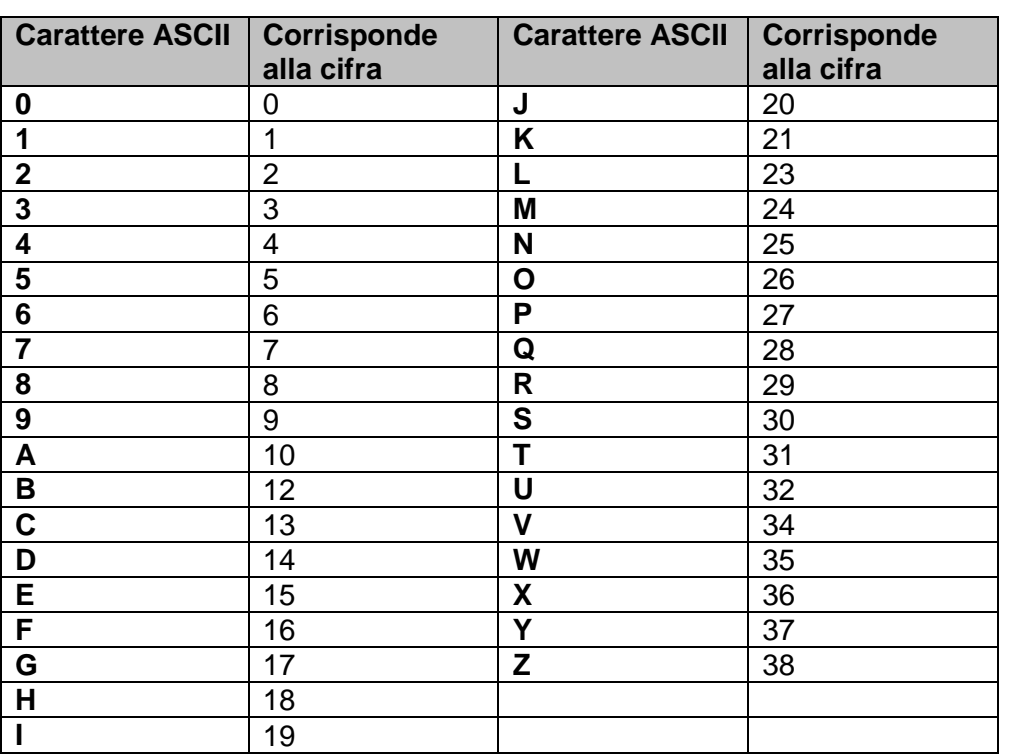

#### **Tabella 1**

- 2. A ogni valore numerico è attribuito un fattore corrispondente alla sua posizione nel numero. I fattori sono i seguenti:
	- a.  $1^a$  posizione: 1
	- b.  $2^a$  posizione: 2
	- c.  $3<sup>a</sup>$  posizione: 4
	- d. posizioni seguenti: il valore precedente viene raddoppiato
- 3. Ogni valore numerico va moltiplicato con il proprio fattore.
- 4. I prodotti (valore numerico x fattore) vanno addizionati.
- 5. La somma va divisa per 11.
- 6. La cifra di controllo corrisponde alla quantità rimanente secondo la tabella 2.

#### **Tabella 2**

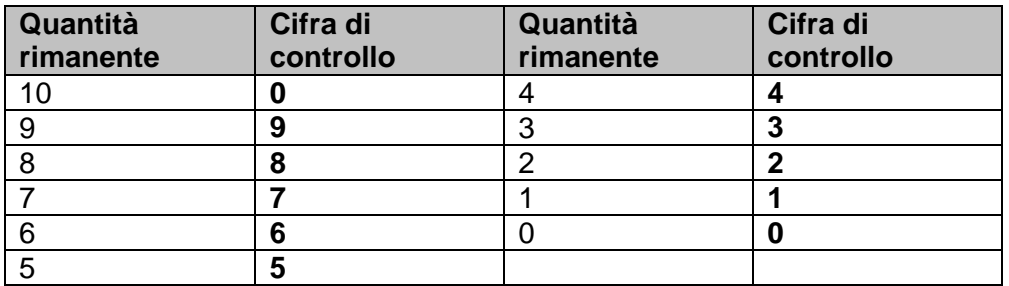

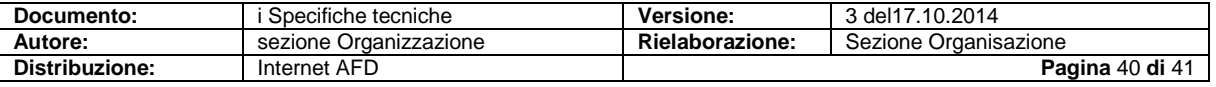

## <span id="page-40-0"></span>**13.3 Esempio di calcolo per MRN**

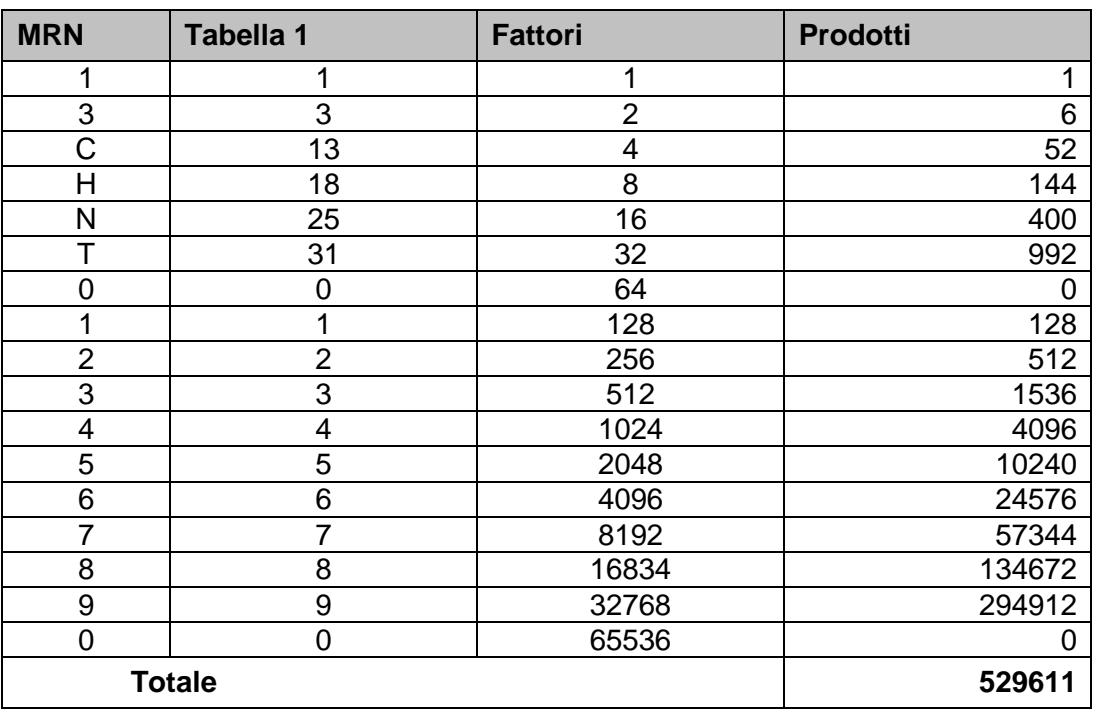

**MRN** (senza cifra di controllo) = 13CHNT01234567890

529611 diviso per 11 = 48146  $\rightarrow$  quantità rimanente 5

La quantità rimanente 5 corrisponde a 5 secondo la tabella 2 Cifra di controllo = 5

MRN completo: 13CHNT01234567890**5**

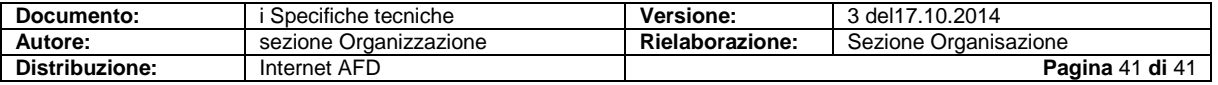